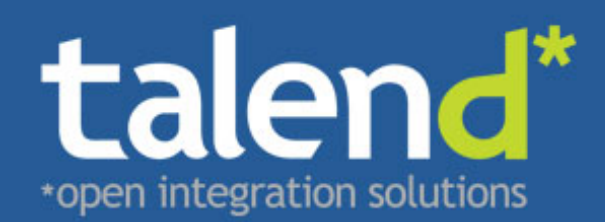

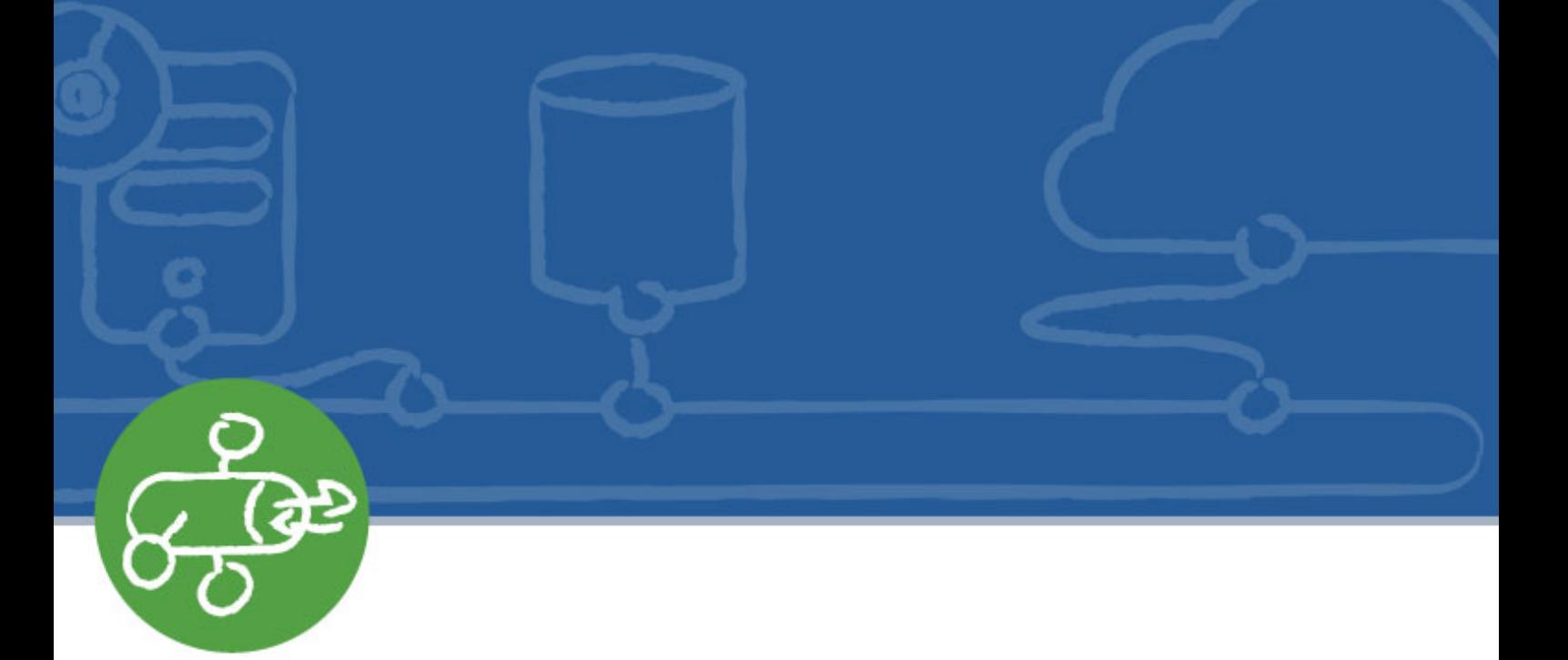

# **Talend ESB Infrastructure Services** Configuration Guide

# **5.2.1**

Publication date 12 November 2012 Copyright © 2011-2012 Talend Inc.

#### **Copyleft**

This documentation is provided under the terms of the Creative Commons Public License (CCPL). For more information about what you can and cannot do with this documentation in accordance with the CCPL, please read: http://creativecommons.org/licenses/by-nc-sa/2.0/

This document may include documentation produced at The Apache Software Foundation which is licensed under The Apache License 2.0.

#### **Notices**

Talend and Talend ESB are trademarks of Talend, Inc.

Apache CXF, CXF, Apache Karaf, Karaf, Apache Cellar, Cellar, Apache Camel, Camel, Apache Maven, Maven, Apache Archiva, Archiva are trademarks of The Apache Foundation. Eclipse Equinox is a trademark of the Eclipse Foundation, Inc. SoapUI is a trademark of SmartBear Software. Hyperic is a trademark of VMware, Inc. Nagios is a trademark of Nagios Enterprises, LLC.

All other brands, product names, company names, trademarks and service marks are the properties of their respective owners.

#### **Table of Contents**

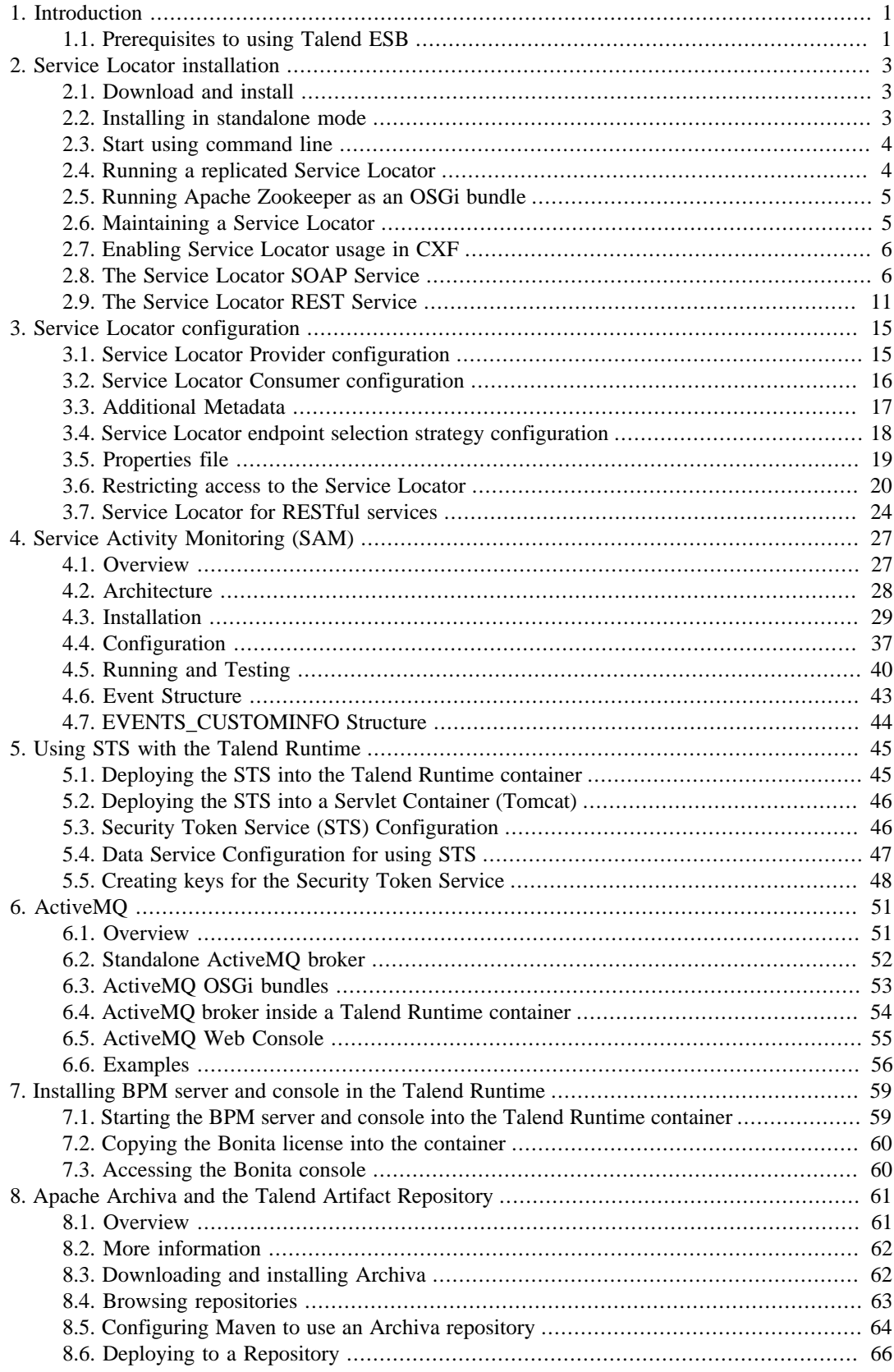

#### **List of Figures**

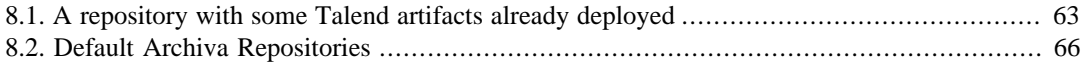

#### **List of Tables**

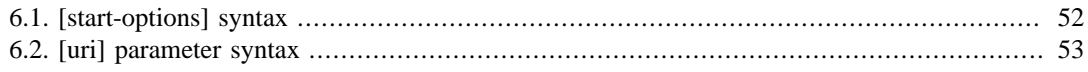

#### **List of Examples**

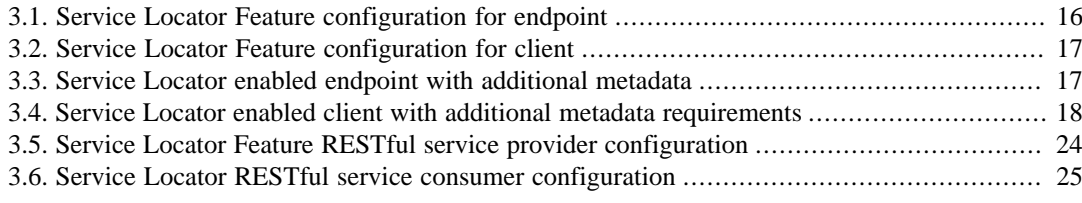

<span id="page-10-0"></span>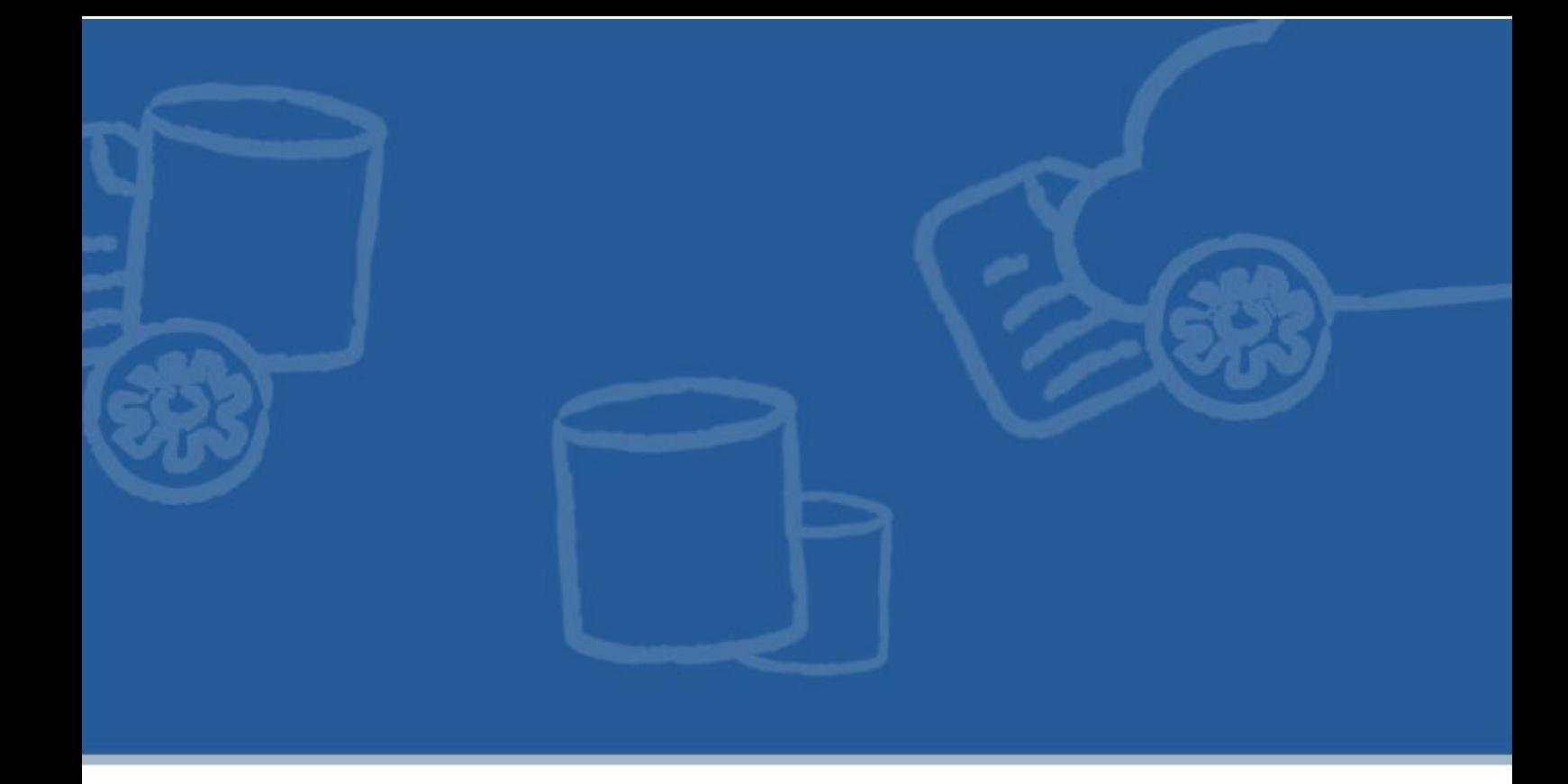

# **Chapter 1. Introduction**

This guide covers runtime installation and configuration information for Talend ESB services. Topics covered include installation and configuration of the Service Locator, Service Activity Monitoring and the Security Token Service.

For additional information on the Security Token Service, see the *Talend ESB STS User Guide*.

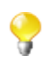

We use the term <TalendRuntimePath> for the directory where Talend Runtime is installed. This is typically the full path of either Runtime\_ESBSE or Talend-ESB-V5.2.x, depending on the version of the software that is being used. Please substitute appropriately.

For instance, the Talend Runtime examples are in the <TalendRuntimePath>/examples/ talend directory.

# <span id="page-10-1"></span>**1.1. Prerequisites to using Talend ESB**

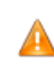

There are a number of software and hardware prerequisites you should be aware of, prior to starting the installation of Talend ESB software.

For a complete list of compatible software and software versions:

- If you are using Talend ESB Studio, Talend Data Services Studio or Talend ESB, see the corresponding *Talend Installation Guide*.
- If you are using Talend Open Studio for ESB or Talend ESB Standard Edition, see the link to the Installation procedure on the Talend ESB download page ([http://www.talend.com/download/esb\)](http://www.talend.com/download/esb).
- Some of the ESB components use Apache software components (for example, Apache CXF, Apache Camel). For details on the exact software versions involved, see the section on Apache software in the product release notes.

<span id="page-12-0"></span>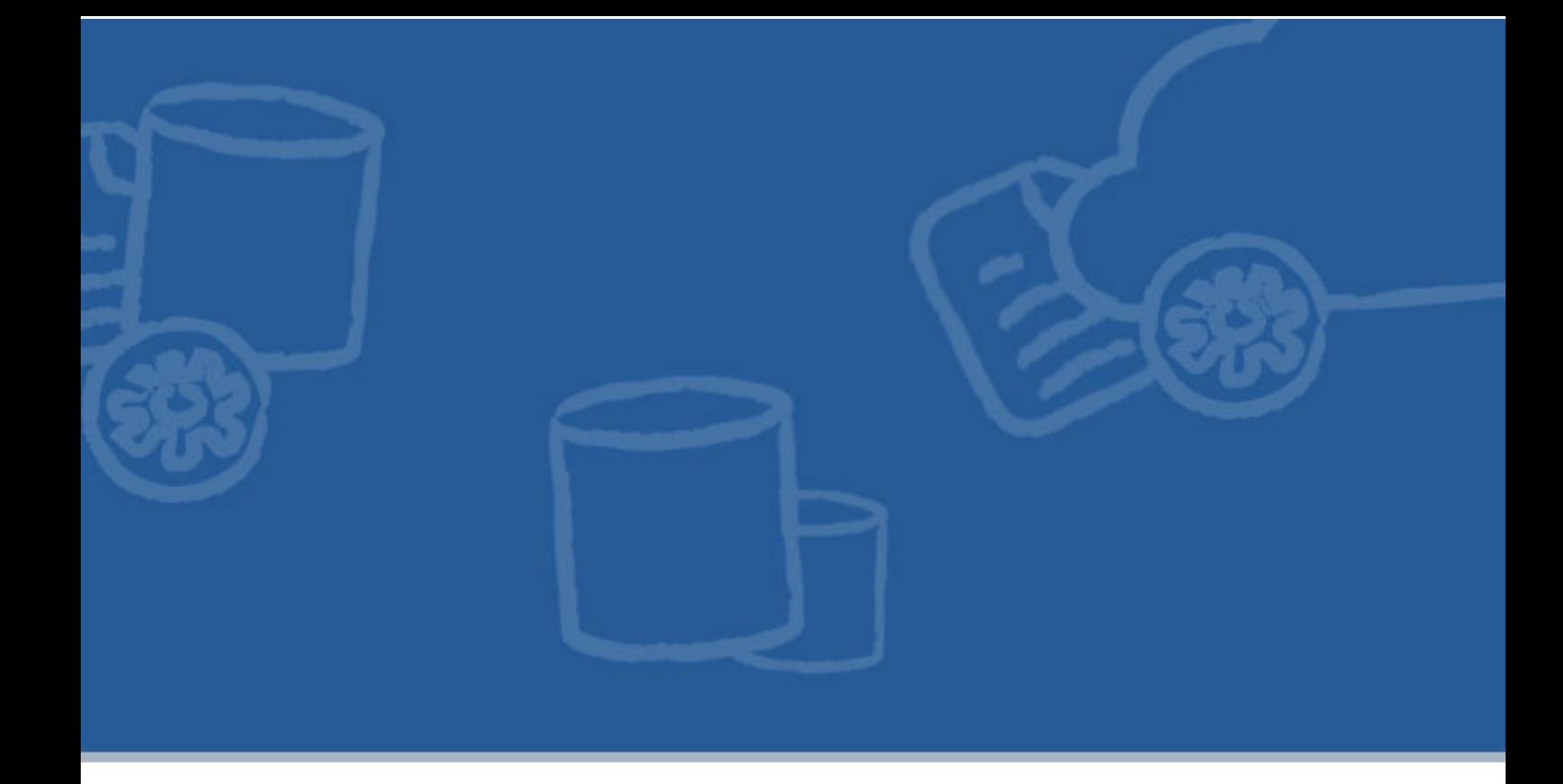

# **Chapter 2. Service Locator installation**

This chapter describes the steps to install and run the Service Locator. The Service Locator is a service that provides service consumers with a mechanism to discover service endpoints at run time. The Service Locator consists of two parts: The endpoint repository and the Service Locator feature.

Since creating a distributed, fault-tolerant endpoint repository is a non-trivial task, the Service Locator implementation is based on proven open source technology - Apache ZooKeeper. This is a highly reliable service that provides coordination between distributed processes.

To learn more about Apache ZooKeeper, visit <http://zookeeper.apache.org/>.

<span id="page-12-1"></span>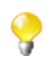

Please note that only one Service Locator (ZooKeeper) instance can run on a machine at a time.

# **2.1. Download and install**

<span id="page-12-2"></span>The Service Locator ships with Talend ESB; it is in the <TalendRuntimePath>/zookeeper directory.

# **2.2. Installing in standalone mode**

Setting up the Service Locator server in standalone mode is straightforward.

Installation consists of creating a configuration file.

- 1. Navigate to <TalendRuntimePath>/zookeeper or the root of the unpacked Apache Zookeeper package.
- 2. To start the Service Locator you need a configuration file. Create this file the default name is conf/ zoo.cfg (you can give it a different name):

```
tickTime=2000
dataDir=/var/locator
clientPort=2181
```
3. Change the value of dataDir to specify an existing, initially empty directory.

Here is a description for each of the fields:

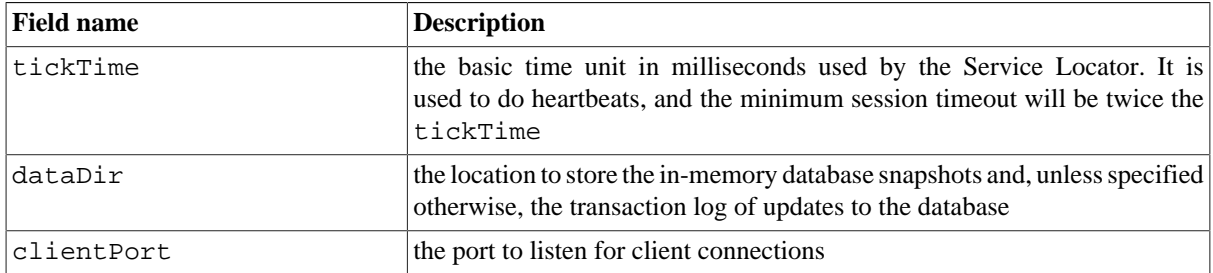

# <span id="page-13-0"></span>**2.3. Start using command line**

Now that you have created the configuration file, you can start the Service Locator server. The bin directory contain scripts that allow easy access (classpath in particular) to the Service Locator server and command line client:

```
bin/zkServer.sh start [configFilename] (Linux)
bin/zkServer.cmd start [configFilename] (Windows)
```
where "configFilename" needs to be specified if it isn't the default zoo.cfg.

This runs the Service Locator in standalone mode. There is no replication, so if the Service Locator process fails, the service will go down, so you may want to consider using a replicated Service Locator.

### **2.3.1. Logging**

<span id="page-13-1"></span>The Service Locator server logs messages using log4j. You will see log messages logged at the console (default) and/or a log file depending on the log4j configuration.

# **2.4. Running a replicated Service Locator**

Running the Service Locator server in standalone mode is convenient for evaluation, development, and testing. But in production, you should run the Service Locator in replicated mode. A replicated group of servers in the same application is called a quorum, and in replicated mode, all servers in the quorum have copies of the same configuration file. The configuration is similar to the one used in standalone mode, but with a few differences:

```
tickTime=2000
dataDir=/var/locator
clientPort=2181
initLimit=5
syncLimit=2
server.1=locator host1:2888:3888
server.2=locator_host2:2888:3888
server.3=locator_host3:2888:3888
```
- The new configuration entry, initLimit limits the time the Service Locator servers in quorum have to connect to a leader. For initLimit and syncLimit timeouts, the unit of time is specified using tickTime. In this example, the timeout for initLimit is 5 ticks at 2000 milleseconds a tick, or 10 seconds.
- The configuration entry syncLimit limits how far out of date a server can be from a leader.
- The entries of the form server.X list the servers that make up the Service Locator service. When the server starts up, it knows which server it is by looking for the file **myid** in the data directory. That file has the contains the server number, in ASCII.
- Note the two port numbers after each server name: "2888" and "3888". Peers use the former port to connect to other peers. Such a connection is necessary so that peers can communicate, for example, to agree upon the order of updates. More specifically, a Service Locator server uses this port to connect followers to the leader. When a new leader arises, a follower opens a TCP connection to the leader using this port. Because the default leader election also uses TCP, we currently require another port for leader election. This is the second port in the server entry.

# <span id="page-14-0"></span>**2.5. Running Apache Zookeeper as an OSGi bundle**

Another way to run Apache Zookeeper server is to install its OSGi bundle into the Karaf container. The configuration of Apache Zookeeper server is similar to the one used in standalone mode. The path to configuration file container\etc\org.talend.esb.locator.server.cfg

- 1. Start the Talend Runtime container
- 2. Execute the console command **features:install tesb-zookeeper-server**
- 3. Execute the console command **list**

You should see a similar output to this:

```
 ID State Blueprint Spring Level Name
     [ 168] [Active ] [ ] [ ] [ 60] ZooKeeper
      server control bundle (1.2)
```
<span id="page-14-1"></span>To ensure that feature installed successfully, you can run examples related to the Service Locator server.

## **2.6. Maintaining a Service Locator**

The Service Locator continually saves znode snapshot files and, optionally, transactional logs in a Data Directory to enable you to recover data. It's a good idea to back up the Service Locator data directory periodically. Although the Service Locator is highly reliable because a persistent copy is replicated on each server, recovering from backups may be necessary if a catastrophic failure or user error occurs.

The Service Locator server does not remove the snapshots and log files, so they will accumulate over time. You will need to cleanup this directory occasionally, based on your backup schedules and processes. To automate the cleanup, a zkCleanup. sh script is provided in the bin directory. Modify this script as necessary for your situation. In general, you want to run this as a cron task based on your backup schedule.

The data directory is specified by the dataDir parameter in the Service Locator server [configuration file,](http://zookeeper.apache.org/doc/trunk/zookeeperAdmin.html#sc_configuration) and the data log directory is specified by the dataLogDir parameter. For more information, see [Ongoing Data Directory](http://zookeeper.apache.org/doc/trunk/zookeeperAdmin.html#Ongoing+Data+Directory+Cleanup) [Cleanup](http://zookeeper.apache.org/doc/trunk/zookeeperAdmin.html#Ongoing+Data+Directory+Cleanup).

## <span id="page-15-0"></span>**2.7. Enabling Service Locator usage in CXF**

You need the client component of the Service Locator (locator- $\leq 5.2.1$ ) to enable your CXF service or consumer to use the Service Locator.

<span id="page-15-1"></span>To use the Locator client in CXF you need to add the locator- $\le 5.2.1$ . jar into your classpath or war file. Also add it to the OSGi container if it uses one. To learn more about Locator client configuration for both provider or consumer please see the Service Locator Configuration Manual.

## **2.8. The Service Locator SOAP Service**

The Service Locator SOAP Service component provides a way to access the Service Locator operations (such as **Register an endpoint**, **Unregister an endpoint**, **Lookup endpoints for given service**, etc.) via the SOAP interface.

To access the Service Locator instance operations via SOAP, you need to extend the Service Locator by installing an additional proxy service component called the Service Locator SOAP service in the Talend Runtime container. To do so, follow the below steps:

- 1. Type **features:install tesb-locator-soap-service** in the Talend Runtime container to enable the Service Locator service component;
- 2. Type **features:install tesb-zookeeper-server** in the Talend Runtime container to enable the Service Locator server (zookeeper server) component;
- 3. Type **list** in the Talend Runtime container. You should see the output:

```
 ID State Blueprint Spring Level Name
[ 189] [Active ] [ ] [ ] [ 60] Locator
Service :: Common (5.2.1)
[ 190] [Active ] [ ] [ ] [ 60] Locator
Service :: SOAP Service (5.2.1)
[ 191] [Active ] [ ] [ ] [ 60] ZooKeeper
 server control bundle (1.2)
```
The above output shows that the Service Locator service component and Service Locator server (ZooKeeper server) are enabled in the Talend Runtime container.

Also you can configure the ZooKeeper server in the Talend Runtime container by editing the following configuration file:

container/etc/org.talend.esb.locator.server.cfg

```
 # The number of milliseconds of each tick
          tickTime=2000
          # The number of ticks that the initial
          # synchronization phase can take
          initLimit=10
          # The number of ticks that can pass between
          # sending a request and getting an acknowledgement
          syncLimit=5
          # the directory where the snapshot is stored.
          dataDir=./zookeeper/data
          # the port at which the clients will connect
          clientPort=2181
```

```
 #Number of client connection (default = 10; unlimited = 0)
 maxClientCnxns = 0
```
This configuration is the same as the Service Locator configuration, described in [Section 2.2, "](#page-12-2)*Installing in [standalone mode](#page-12-2)*".

To check that the service is working, access its WSDL at:

[http://localhost:8040/services/ServiceLocatorService?wsdl.](http://localhost:8040/services/ServiceLocatorService?wsdl)

The WSDL file for the Service Locator SOAP Service can be found at:

add-ons/locator/LocatorService.wsdl

The corresponding schema files with definitions of the types are:

add-ons/locator/locator-common-types.xsd

add-ons/locator/locator-soap-types.xsd

Currently the Service Locator service provides the following operations:

• **Register an endpoint**: For a specific service, register an endpoint on the Service Locator server, so the user can access this endpoint through the service locator server. Parameters: fully qualified service name, endpoint URL, user defined properties (optional). Return: void

The **Register an endpoint** operation is described in LocatorService.wsdl as follows:

```
<operation name="registerEndpoint">
    <input message="lps:registerEndpointInput"/>
    <output message="lps:registerEndpointOutput"/>
    <fault name="InterruptedExceptionFault"
       message="lps:InterruptedExceptionFault"/>
    <fault name="ServiceLocatorFault" message="lps:ServiceLocatorFault"/>
</operation>
  <message name="registerEndpointInput">
      <part name="parameters" element="lpx:registerEndpoint"/>
</message>
```

```
<message name="registerEndpointOutput">
   <part name="parameters" element="lpx:registerEndpointResponse"/>
</message>
```
The related message type definition is separately described in locator-soap-types.xsd and locatorcommon-types.xsd as follows:

```
<xsd:element name="registerEndpoint">
<xsd:complexType>
  <xsd:sequence>
   <xsd:element name="serviceName" type="xsd:QName"/>
   <xsd:element name="endpointURL" type="xsd:anyURI"/>
   <xsd:element name="binding" type="lpx:BindingType" />
   <xsd:element name="transport" type="lpx:TransportType" />
   <xsd:element name="properties" type="lpx:SLPropertiesType"
   minOccurs="0" maxOccurs="1"/>
  </xsd:sequence>
</xsd:complexType>
</xsd:element>
```
<xsd:element name="registerEndpointResponse">

```
<xsd:complexType>
 <xsd:sequence/>
</xsd:complexType>
</xsd:element>
  <xsd:simpleType name="BindingType">
   <xsd:restriction base="xsd:string">
    <xsd:enumeration value="SOAP11" />
    <xsd:enumeration value="SOAP12" />
    <xsd:enumeration value="JAXRS" />
    <xsd:enumeration value="OTHER" />
   </xsd:restriction>
  </xsd:simpleType>
  <xsd:simpleType name="TransportType">
   <xsd:restriction base="xsd:string">
    <xsd:enumeration value="HTTP" />
    <xsd:enumeration value="HTTPS" />
    <xsd:enumeration value="JMS" />
    <xsd:enumeration value="OTHER" />
   </xsd:restriction>
  </xsd:simpleType>
```
An example of registering an endpoint for a specific service is provided in the project /examples/talend/ tesb/locator-service/soap-proxy/war/:

An example of simple locator service configuration is in /examples/talend/tesb/locatorservice/soap-proxy/war/src/main/resources/client.xml:

```
 <jaxws:client id="locatorService" 
        address="http://localhost:8040/services/ServiceLocatorService"
        serviceClass="org.talend.services.esb.locator.v1.LocatorService"
 </jaxws:client>
```
An example of how to register an endpoint using this configuration is in/examples/talend/tesb/locator-service/soap-proxy/war/src/main/java/ demo/service/ContextListener.java:

```
ClassPathXmlApplicationContext context = 
     new ClassPathXmlApplicationContext ("/client.xml");
LocatorService client = 
     (LocatorService) context.getBean("locatorService");
String serviceHost = "localhost:";
try {
     client.registerEndpoint(new QName(
         "http://talend.org/esb/examples/", "GreeterService"),
         serviceHost, BindingType.SOAP_11, TransportType.HTTP, null);
     } catch (InterruptedExceptionFault e) {
                 e.printStackTrace();
     } catch (ServiceLocatorFault e) {
                 e.printStackTrace();
}
```
• **Unregister an endpoint:** Unregister an endpoint, which has been registered on the Service Locator server, from the Service Locator server. After unregistering the endpoint, it can not be accessed by the Service Locator server. Parameters: fully qualified service name, endpoint URL. Return: success or non-success (endpoint did not exist)

The Unregister an endpoint operation is described in LocatorService.wsdl as follows:

```
<operation name="unregisterEndpoint">
    <input message="lps:unregisterEndpointInput"/>
    <output message="lps:unregisterEndpointOutput"/>
    <fault name="InterruptedExceptionFault"
       message="lps:InterruptedExceptionFault"/>
    <fault name="ServiceLocatorFault" message="lps:ServiceLocatorFault"/>
</operation>
<message name="unregisterEnpointRequest">
 <part element="lpx:unregisterEndpointRequest" name="input"/>
</message>
<message name="unregisterEndpointInput">
  <part name="parameters" element="lpx:unregisterEndpoint"/>
</message>
<message name="unregisterEndpointOutput">
  <part name="parameters" element="lpx:unregisterEndpointResponse"/>
</message>
```
The related message type definition is separately described in locator-soap-types.xsd and locator-common-types.xsd as follows:

```
<xsd:element name="unregisterEndpoint">
<xsd:complexType>
  <xsd:sequence>
   <xsd:element name="serviceName" type="xsd:QName"/>
   <xsd:element name="endpointURL" type="xsd:anyURI"/>
  </xsd:sequence>
</xsd:complexType>
</xsd:element>
<xsd:element name="unregisterEndpointResponse">
<xsd:complexType>
  <xsd:sequence/>
</xsd:complexType>
```
</xsd:element>

Example of **Unregister an endpoint** for a specific service provided in project /examples/talend/tesb/ locator-service/soap-proxy/war/:

```
 ClassPathXmlApplicationContext context = 
           new ClassPathXmlApplicationContext("/client.xml");
       LocatorService client = (LocatorService) context
                .getBean("locatorService");
       String serviceHost = this.context.getInitParameter("serviceHost");
       ...
 client.unregisterEndpoint(new QName("http://talend.org/esb/examples/", 
     "GreeterService"), serviceHost);
```
• **Lookup all endpoints for a given service:** Lookup all endpoints for the given service which has been registered on the Service Locator server. Parameters: fully qualified service name, required user defined properties (optional). Return: list of WS-Addressing EPR's, for all endpoints that provide the service and fullfil the required properties. If none exists return business fault

The Lookup all endpoints for given Service operation is described in LocatorService.wsdl as follows:

```
<operation name="lookupEndpoints">
   <input message="lps:lookupEndpointsInput"/>
   <output message="lps:lookupEndpointsOutput"/>
    <fault name="InterruptedExceptionFault"
       message="lps:InterruptedExceptionFault"/>
    <fault name="ServiceLocatorFault" message="lps:ServiceLocatorFault"/>
</operation>
<message name="lookupEndpointsInput">
 <part name="parameters" element="lpx:lookupEndpoints"/>
</message>
<message name="lookupEndpointsOutput">
  <part name="parameters" element="lpx:LookupEndpointsResponse"/>
</message>
```
The related message type definition is separately described in locator-soap-types.xsd and locator-common-types.xsd as follows:

```
<xsd:complexType name="lookupRequestType">
  <xsd:sequence>
   <xsd:element name="serviceName" type="xsd:QName"/>
   <xsd:element name="matcherData" type="lpx:MatcherDataType" 
                minOccurs="0" maxOccurs="1"/>
 </xsd:sequence>
</xsd:complexType>
<xsd:element name="LookupEndpointsResponse">
<xsd:complexType>
 <xsd:sequence>
   <xsd:element maxOccurs="unbounded" minOccurs="0" name="return"
  nillable="false" type="wsa:EndpointReferenceType"/>
 </xsd:sequence>
</xsd:complexType>
</xsd:element>
```
• **Lookup one endpoint for a given service:** Lookup only one endpoint for the given service which has been registered on the Service Locator server. Parameters: fully qualified service name, required user defined properties (optional). Return: one WS-Addressing EPR, for an endpoint that provides the service and fullfills the required properties. If several endpoints match, select one randomly. If none exists, return business fault.

The Lookup endpoint for given Service operation is described in LocatorService.wsdl as follows:

```
<operation name="lookupEndpoint">
   <input message="lps:lookupEndpointInput"/>
    <output message="lps:lookupEndpointOutput"/>
    <fault name="InterruptedExceptionFault"
       message="lps:InterruptedExceptionFault"/>
    <fault name="ServiceLocatorFault" message="lps:ServiceLocatorFault"/>
</operation>
<message name="lookupEndpointInput">
 <part name="parameters" element="lpx:lookupEndpoint"/>
</message>
<message name="lookupEndpointOutput">
  <part name="parameters" element="lpx:lookupEndpointResponse"/>
</message>
```
The related message type definition is separately described in locator-soap-types.xsd and locatorcommon-types.xsd as follows:

```
<xsd:element name="lookupEndpoint" type="lpx:lookupRequestType"/>
<xsd:element name="lookupEndpointResponse">
<xsd:complexType>
  <xsd:sequence>
   <xsd:element name="value" type="wsa:EndpointReferenceType"/>
  </xsd:sequence>
</xsd:complexType>
</xsd:element>
```
Example of Lookup endpoint for the given service provided in project /examples/talend/tesb/ locator-service/soap-proxy/client/:

Example of simple locator service configuration you can see in /examples/talend/tesb/locatorservice/soap-proxy/client/src/main/resources/META-INF/client.xml:

```
 <jaxws:client id="locatorService" 
        address="http://localhost:8040/services/ServiceLocatorService"
        serviceClass="org.talend.services.esb.locator.v1.LocatorService"
 </jaxws:client>
```
Example how to lookup endpoint using this configuration you can see in/examples/talend/tesb/ locator-service/soap-proxy/client/src/main/java/demo/client/Client.java:

```
 ClassPathXmlApplicationContext context = 
 new ClassPathXmlApplicationContext("/META-INF/client.xml");
 LocatorService client = 
     (LocatorService) context.getBean("locatorService");
 W3CEndpointReference endpointReference = client.lookupEndpoint(
     new QName("http://talend.org/esb/examples/", "GreeterService"),
         null);
 System.out.println(endpointReference.toString());
 javax.xml.ws.Service jaxwsServiceObject = Service.create(
     new QName("http://talend.org/esb/examples/", "GreeterService"));
 Greeter greeterProxy = 
     jaxwsServiceObject.getPort(endpointReference, Greeter.class);
 String reply = greeterProxy.greetMe("HI");
 System.out.println("Server said: " + reply);
```
## <span id="page-20-0"></span>**2.9. The Service Locator REST Service**

The Service Locator REST Service component provides a way to access the Service Locator operations in REST manner.

To access the Service Locator instance operations via REST, you need to extend the Service Locator by installing an additional proxy service component in the Talend Runtime container. To do so, follow the below steps:

1. Type **features:install tesb-locator-rest-service** in the Talend Runtime container to enable the REST Locator Service component;

- 2. Type **features:install tesb-zookeeper-server** in the Talend Runtime container to enable the Service Locator server (zookeeper server) component;
- 3. Type **list** in the Talend Runtime container. You should see the output:

```
 ID State Blueprint Spring Level Name
[ 190] [Active ] [ ] [ ] [ 60] Locator
Service :: Common (5.2.1)
[ 191] [Active ] [ ] [ ] [ 60] Locator
Service :: REST Service (5.2.1)
[ 192] [Active ] [ ] [ ] [ 60] ZooKeeper
 server control bundle (1.2)
```
The above output shows that the Service Locator REST Service component and Service Locator server (ZooKeeper server) are enabled in the Talend Runtime container.

The Service Locator server (Zookeeper server) configuration is the same as described in [Section 2.8, "](#page-15-1)*The Service [Locator SOAP Service](#page-15-1)*".

To check that the service is working, access its WADL in a browser at: [http://localhost:8040/services/](http://localhost:8040/services/ServiceLocatorRestService?_wadl&_type=xml) [ServiceLocatorRestService?\\_wadl&\\_type=xml](http://localhost:8040/services/ServiceLocatorRestService?_wadl&_type=xml)

The WADL file for the Service Locator REST Service can be found at:

add-ons/locator/LocatorService.wadl

The corresponding schema files with definitions of types are:

add-ons/locator/locator-common-types.xsd

add-ons/locator/locator-rest-types.xsd

add-ons/locator/ws-addr.xsd

Currently the Service Locator REST Service has these operations:

• Register an endpoint for a specific service. Parameters: fully qualified service name, endpoint URL, user defined properties (optional). Return: void.

The **Register an endpoint** for a specific service operation is described in LocatorService.wadl as follows:

```
<resource path="endpoint">
   <method name="POST" id="registerEndpoint">
     <request>
       <representation mediaType="application/xml"
         element="ns:RegisterEndpointRequest"/>
       <representation mediaType="application/json"
         element="ns:RegisterEndpointRequest" />
     </request>
   </method>
</resource>
```
Example of request url with POST method:

locator/endpoint/

```
<?xml version="1.0" encoding="UTF-8"?>
<lpx:RegisterEndpointRequest
  xmlns:lpx="http://talend.org/schemas/esb/locator/rest/2011/11"
  xmlns:tns="http://www.w3.org/2005/08/addressing"
```

```
 xmlns:xsi="http://www.w3.org/2001/XMLSchema-instance"
   xsi:schemaLocation="
      http://talend.org/schemas/esb/locator/rest/2011/11 locator-rest-type
s.xsd">
   <serviceName>
     {http://service.proxy.locator.esb.talend.org}LocatorServiceImpl
   </serviceName>
   <endpointURL>
     http://services.talend.org/TestEndpoint
   </endpointURL>
   <binding>JAXRS</binding>
  <transport>HTTP</transport>
   <EntryType>
     <key>systemTimeout</key>
     <value>200</value>
   </EntryType>
</lpx:RegisterEndpointRequestType>
```
• **Unregister an endpoint:** Unregister an endpoint for specific Service from the Service Locator server, which has been registered on the Service Locator server. After unregistering the endpoint, it can not be accessed. Parameters: fully qualified service name, endpoint URL. Return: void

The **Unregister an endpoint** is described in LocatorService.wadl as follows:

```
<resource path="endpoint/{serviceName}/{endpointURL}">
   <method name="DELETE" id="unregisterEndpoint">
     <request>
       <param name="serviceName" type="xsd:string" style="template"
         required="true" />
       <param name="endpointURL" type="xsd:string" style="template"
         required="true" />
     </request>
   </method>
</resource>
```
Example of request url with DELETE method:

```
locator/endpoint/{namespaceURI}serviceName/endpointURL
```
• **Lookup all endpoints:** Lookup all endpoints for the given service which has been registered on the Service Locator server. Parameters: fully qualified service name, required user defined properties (optional). Return: list of WS-Addressing EPR's, for all endpoints that provide the service and fullfil the required properties. If none exists return WebApplicationException and status 404.

The Lookup all endpoints for given Service operation is described in LocatorService.wadl as follows:

```
<resource path="endpoints/{serviceName}">
   <method name="GET" id="lookupEndpoints">
     <request>
       <param name="serviceName" type="xsd:string" style="template"
           required="true" />
       <param name="param" type="xsd:string" style="matrix"
           repeating="true" />
     </request>
     <response status="200">
        <representation mediaType="application/xml"
           element="ns:EndpointReferenceList" />
       <representation mediaType="application/json"
           element="ns:EndpointReferenceList" />
```

```
 </response>
   </method>
</resource>
```
Example of request url with GET method:

```
locator/endpoints/{namespaceURI}localPart/
p=key1,value1;p=key2,value2;p=key3,value3
```
• **Lookup one endpoint** for a given service. Parameters: fully qualified encoded service name, required user defined properties (optional). Return: one WS-Addressing EPR, for an endpoint that provides the service and fullfills the required properties. If several endpoints match select one randomly. If none exists return WebApplicationException and status 404.

The Lookup one endpoint for given Service operation is described in LocatorService.wadl as follows:

```
<resource path="endpoint/{serviceName}">
   <method name="GET" id="lookupEndpoint">
     <request>
       <param name="serviceName" type="xsd:string" style="template"
           required="true" />
       <param name="param" type="xsd:string" style="matrix"
           repeating="true" />
     </request>
     <response status="200">
       <representation mediaType="application/xml" 
           element="wsa:EndpointReference"/>
       <representation mediaType="application/json" 
           element="wsa:EndpointReference"/>
     </response>
   </method>
</resource>
```
Example of request url with GET method:

locator/endpoint/{namespaceURI}localPart/ p=key1,value1;p=key2,value2;p=key3,value3

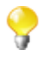

If you have Talend ESB, there is GUI functionality provided by the Talend Administration Center, for viewing the Service Locator information. Please see *Talend Enterprise ESB Installation Guide* and *Talend Administration Center User Guide* for more details.

<span id="page-24-0"></span>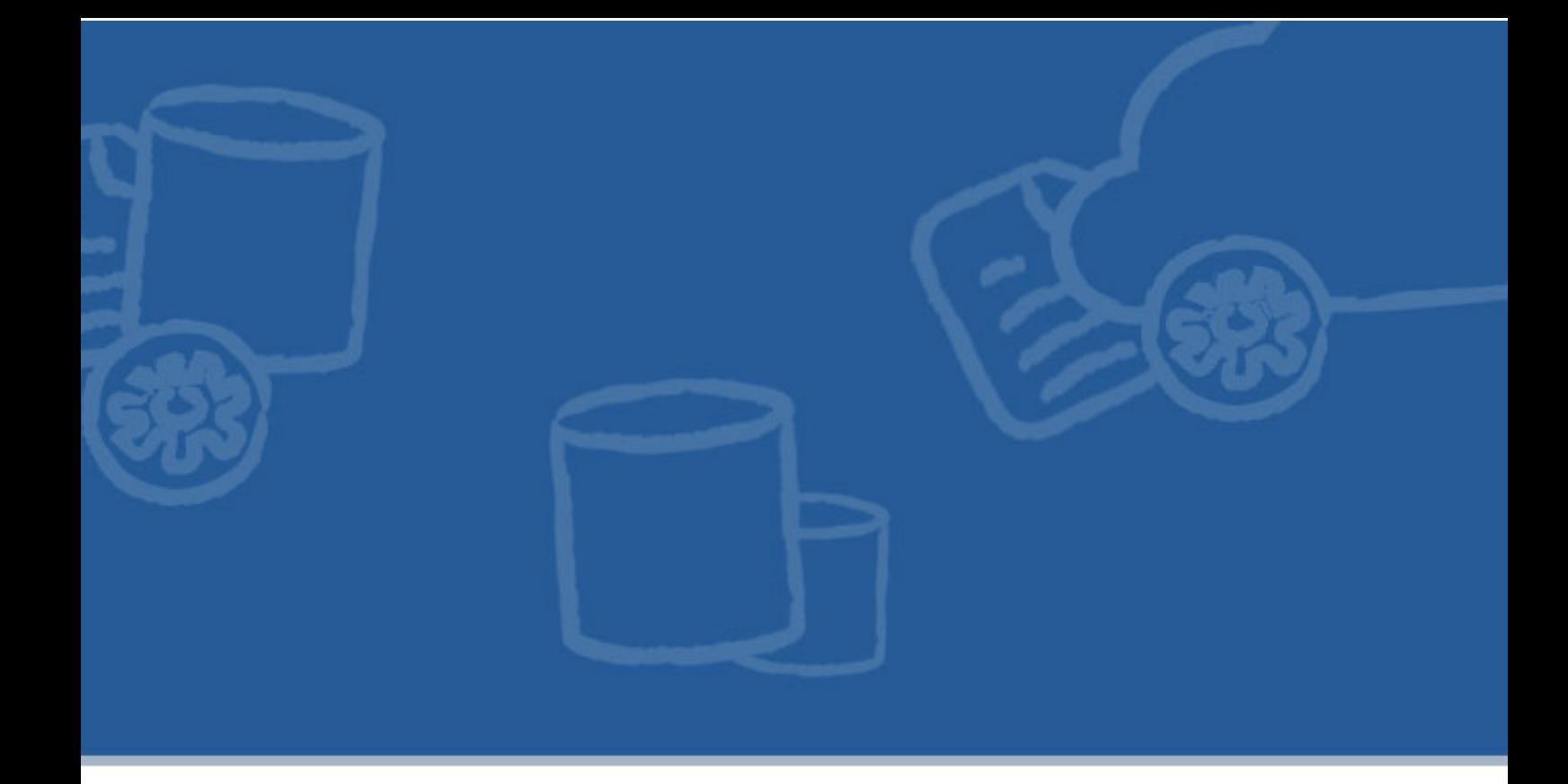

# **Chapter 3. Service Locator configuration**

Like any standard CXF feature, the Service Locator Feature is configured separately for the service provider side and service consumer side. The provider side Service Locator Feature extension registers and deregisters service endpoints in the endpoint repository when the provider becomes available or unavailable. The consumer side Service Locator Feature extension transparently retrieves service endpoint addresses from the endpoint repository when a service call to a provider is to be made.

<span id="page-24-1"></span>The chapter describes in detail the Service Locator Feature Spring configuration.

# **3.1. Service Locator Provider configuration**

To enable Locator feature import locator beans in Spring configuration file <import resource="classpath:tesb/locator/beans.xml" /> for servlet container and <import resource="classpath:tesb/locator/beans.xml" resource="classpath:tesb/locator/beans-osgi.xml" /> for OSGI container.

To add the Locator feature to a CXF service provider, use <jaxws:features> including the bean org.talend.esb.servicelocator.cxf.LocatorFeature.

#### <span id="page-25-1"></span>**Example 3.1. Service Locator Feature configuration for endpoint**

```
 <beans
 xmlns="http://www.springframework.org/schema/beans"
 xmlns:xsi="http://www.w3.org/2001/XMLSchema-instance"
 xmlns:jaxws="http://cxf.apache.org/jaxws"
 xsi:schemaLocation="http://www.springframework.org/schema/beans
 http://www.springframework.org/schema/beans/spring-beans-2.5.xsd
 http://cxf.apache.org/jaxws
 http://cxf.apache.org/schemas/jaxws.xsd"> 
 <import resource="classpath:META-INF/cxf/cxf.xml" />
 <import resource="classpath:META-INF/tesb/locator/beans-osgi.xml"/>
 <jaxws:endpoint xmlns:tns="http://talend.org/esb/examples/"
 id="greeter" implementor="demo.service.GreeterImpl"
 serviceName="tns:GreeterService" address="/GreeterService">
  <jaxws:features> 
   <bean
  class="org.talend.esb.servicelocator.cxf.LocatorFeature"/>
  </jaxws:features>
 </jaxws:endpoint>
 </beans>
```
<span id="page-25-0"></span>In the example above you can see that locator client was added through configuration exactly the same way as a standard CXF feature using <jaxws:features>.

## **3.2. Service Locator Consumer configuration**

To enable Locator feature, import locator beans in Spring configuration file <import resource="classpath:tesb/locator/beans.xml" /> for servlet container and <import resource="classpath:tesb/locator/beans-osgi.xml" /> for OSGI container.

To add the Locator feature to a CXF service consumer, use <jaxws:client> including the bean org.talend.esb.servicelocator.cxf.LocatorFeature.

#### <span id="page-26-1"></span>**Example 3.2. Service Locator Feature configuration for client**

```
 <beans
 xmlns="http://www.springframework.org/schema/beans"
 xmlns:xsi="http://www.w3.org/2001/XMLSchema-instance"
 xmlns:jaxws="http://cxf.apache.org/jaxws"
 xmlns:util="http://www.springframework.org/schema/util"
 xmlns:context="http://www.springframework.org/schema/context"
 xsi:schemaLocation="http://www.springframework.org/schema/beans
 http://www.springframework.org/schema/beans/spring-beans-3.0.xsd
 http://cxf.apache.org/jaxws http://cxf.apache.org/schemas/jaxws.xsd
 http://www.springframework.org/schema/context
 http://www.springframework.org/schema/context/spring-context-3.0.xsd
 http://www.springframework.org/schema/util
 http://www.springframework.org/schema/util/spring-util-3.0.xsd ">
 <import resource="classpath:META-INF/cxf/cxf.xml" />
 <import resource="classpath:/META-INF/tesb/locator/beans.xml" />
 <jaxws:client id="greeterService" address="locator://GreeterService"
 serviceClass="demo.common.Greeter">
  <jaxws:features>
   <bean
   class="org.talend.esb.servicelocator.cxf.LocatorFeature">
   </bean>
  </jaxws:features>
 </jaxws:client>
 </beans>
```
In the example above you can see that Locator client was added through configuration in exactly the same way as a standard CXF feature using  $\leq$ jaxws: features>. Another important point is to configure the JAX-WS client address. We must use the locator protocol for client: address="locator://service\_name".

## <span id="page-26-0"></span>**3.3. Additional Metadata**

Sometimes you need a more fine grained control of endpoints for a specific service a client gets when retrieving the endpoints. For this purpose you can define additional metadata for an endpoint, such as the country for which the endpoint is only valid or the bandwith it provides. The client on the other side may define the metadata it requires from the endpoint from which a service call is to be made.

#### <span id="page-26-2"></span>**Example 3.3. Service Locator enabled endpoint with additional metadata**

```
 <jaxws:endpoint
 xmlns:tns="http://talend.org/esb/examples/" id="greeter"
 implementor="demo.service.GreeterImpl"
 serviceName="tns:GreeterService" address="/GreeterService">
  <jaxws:features> 
  chean class="org.talend.esb.servicelocator.cxf.LocatorFeature">
    <property name="availableEndpointProperties"> 
     <map>
     <entry key="country" value="Luxembourg, Belgium"/> 
     <entry key="bandwith" value="Class A"/>
     </map>
    </property>
   </bean>
  </jaxws:features>
 </jaxws:endpoint>
```
In the example above, the endpoint provides a metadata entry for country with the values Luxembourg and Belgium and an entry for bandwith with value Class A.

#### <span id="page-27-1"></span>**Example 3.4. Service Locator enabled client with additional metadata requirements**

```
 <jaxws:client id="GreeterClient"
 serviceClass="demo.common.Greeter" address="locator://">
    <jaxws:features> 
      <bean
       class="org.talend.esb.servicelocator.cxf.LocatorFeature">
          <property name="requiredEndpointProperties"> <map>
         <entry key="country" value="Belgium"/> </map>
          </property> 
      </bean>
    </jaxws:features>
 </jaxws:client>
```
<span id="page-27-0"></span>In the example above, the client requires the endpoint to have a metadata entry for country that at least includes Belgium as value.

## **3.4. Service Locator endpoint selection strategy configuration**

Currently three endpoint selection strategies are supported: "defaultSelectionStrategy", "randomSelectionStrategy" and "evenDistributionSelectionStrategy".

- 1. "defaultSelectionStrategy" keeps the endpoint as long as there is no failover, the other two strategies distribute the load at different endpoints.
- 2. "evenDistributionSelectionStrategy" performs a client side round robin strategy. For example, if there are three instances (endpoints), round robin is normal distribution:"1 2 3 1 2 3 1 2 3". If multiple clients use "evenDistributionSelectionStrategy", it could happen that all clients choose subsequently the same endpoints since the locator instances for each client operate independently.

In case of failover (for example if instance 2 goes down), when the Service Locator client again executes a request for endpoints, it will just get the remaining endpoints (for example, instance 1 and 3). One endpoint will be picked randomly to begin with, and then the strategy resumes, for example: "1 3 1 3 1 3" or "3 1 3 1 3 1".

3. "randomSelectionStrategy" selects randomly from the available endpoints for each call. "randomSelectionStrategy" avoids the problem of clients possibly choosing the same endpoints.

In summary, in case of a failover, a random alternative endpoint is selected to start with, and then the selected strategy resumes as normal.

The selection strategy at a container level is configured in the properties file as described below in the [Section 3.5,](#page-28-0) "*[Properties file](#page-28-0)*" section of the document by setting the "locator.strategy" property. If that property is not added in the configuration file, the "defaultSelectionStrategy" is chosen as default endpoint selection strategy.

Endpoint selection strategy can also be configured for each consumer by adding additional property in consumer configuration. For the consumer selection strategy setting, add "selectionStrategy" property in the beans.xml file as shown below:

```
 <jaxws:features>
    <bean class="org.talend.esb.servicelocator.cxf.LocatorFeature">
       <property name="selectionStrategy" 
           value="randomSelectionStrategy"/>
```
 </bean> </jaxws:features>

# <span id="page-28-0"></span>**3.5. Properties file**

On Talend Runtime container, if you want to configure some properties of the locator feature, please edit:

<TalendRuntimePath>/container/etc/org.talend.esb.locator.cfg

On Servlet Container, if you want to configure some properties, please edit the locator.properties in your classpath.

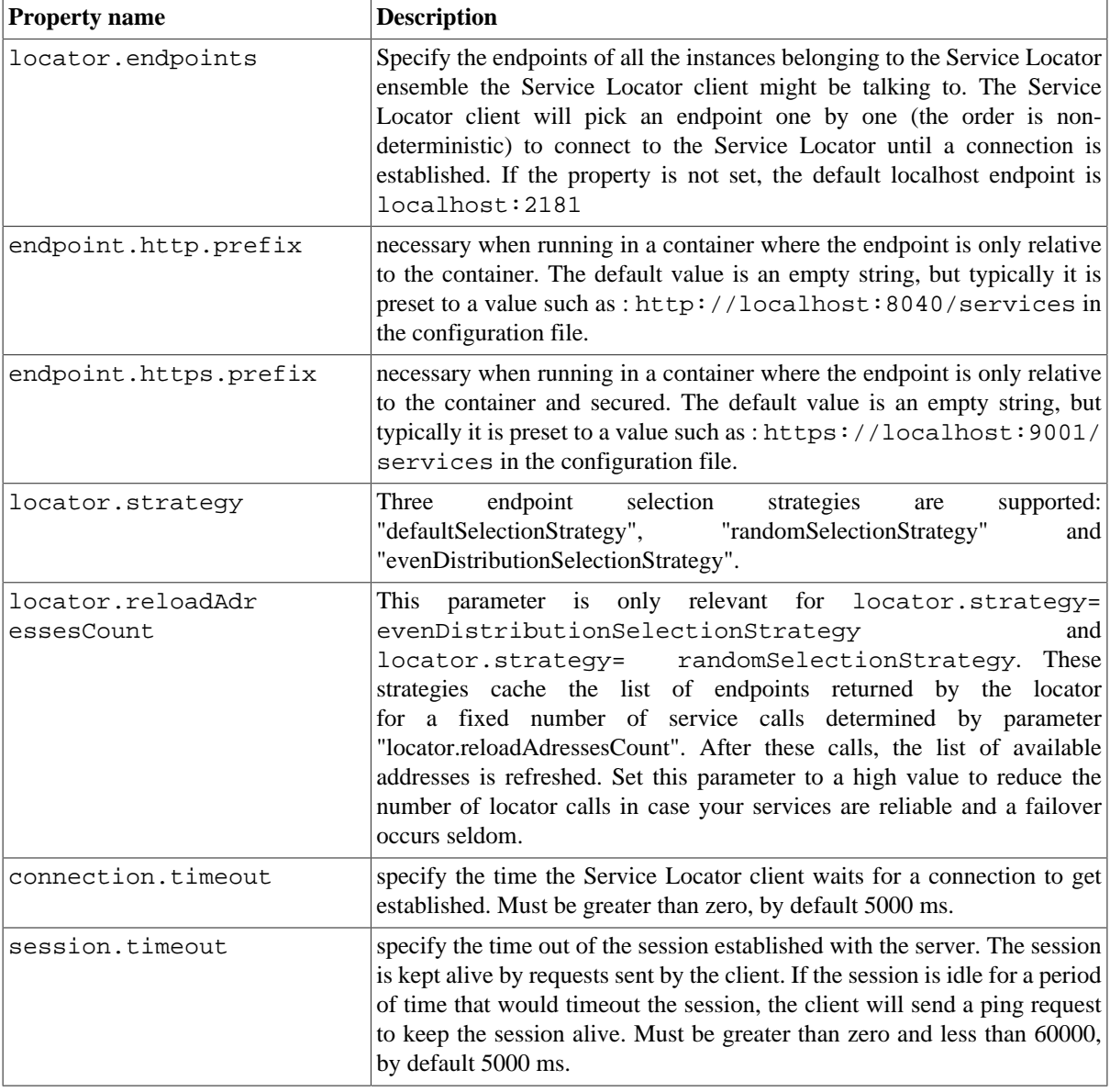

You can specify following properties in your configuration file:

Here is an example of a <TalendRuntimePath>/container/etc/ org.talend.esb.locator.cfg file:

locator.endpoints=localhost:2181

```
 endpoint.http.prefix=http://localhost:8040/services
 endpoint.https.prefix=https://localhost:9001/services
 locator.strategy=defaultSelectionStrategy
 locator.reloadAdressesCount=10 
 connection.timeout=5000
 session.timeout=5000
```
### **3.5.1. Service Locator configuration with multiple machines**

You may need to update some of these values if the containers are not all on the same machine. This section describes an example scenario, where two containers are accessing the Service Locator, which may be in a third container.

- If the containers are running on different machines, then you need to replace "localhost" with the actual ip address.
- You may also need to check the endpoint prefixes that are to be published within the locator.
- Examine the properties in the file  $etc/org$ .talend.esb.locator.cfg in each container which uses the Service Locator.
- 2. The locator, endpoints property is set to where the Service Locator is running this is the normal preset value:

locator.endpoints=localhost:2181

If the services share the same Service Locator, this needs to be the same in each config file. Replace "localhost" with the IP address of where the locator is running, for example, if the IP of where Service Locator is running is 192.168.0.5:

locator.endpoints=192.168.0.5:2181

3. You may also need to update the endpoint prefixes - the default configuration uses localhost (as described in the properties table):

```
endpoint.http.prefix=http://localhost:8040/services
endpoint.https.prefix=https://localhost:9001/services
```
- If the IP of a container is 192.168.0.10: endpoint.http.prefix=http://localhost:8040/services should be replaced with: endpoint.http.prefix=http://192.168.0.10:8040/services.
- If the IP of a second container is 192.168.0.20: endpoint.http.prefix=http://localhost:8040/services should be replaced with: endpoint.http.prefix=http://192.168.0.20:8040/services.
- If a second container is running on the same host as the first container: endpoint.http.prefix=http://localhost:8041/services should be replaced with endpoint.http.prefix=http://192.168.0.10:8041/services.

<span id="page-29-0"></span>This is an example; you may need to update your own application differently, depending on its configuration.

# **3.6. Restricting access to the Service Locator**

By default, access to the Service Locator server is not restricted; anyone can add, delete or lookup services.

This access restriction is added by enabling authentication functionality using the Java Authentication and Authorization Service (JAAS) login module in the container.

To do that, you have to set corresponding properties in specific container configuration files, and this section describes this in detail.

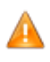

Services or clients running on a Talend Runtime container v5.1.x or previous versions can't communicate with a secured Service Locator.

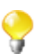

The authentication feature is only relevant for Service Locator servers running in the Talend Runtime container, not for the stand-alone version (and not for a pure Apache Zookeeper server).

#### **3.6.1. Enabling authentication for a Service Locator server**

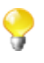

Part of this configuration involves specifying users with corresponding passwords and roles. It depends on type of your JAAS login module where and how this information is specified. For example, if the JDBCLoginModule is used then user, passwords and roles are stored in a database.

Please take a look at <http://karaf.apache.org/manual/2.2.9/developers-guide/security-framework.html> to get information how to configure and use these different JAAS login modules in the container

The configuration steps needed are as follows:

1. Enable authentication in a server container, by setting the corresponding property in the ZooKeeper server configuration file <container>/etc/org.talend.esb.locator.server.cfg:

authentication = true

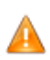

Don't switch off authentication after Service Locator is secured and services have been registered with the Service Locator.

2. Specify users with corresponding passwords and roles.

By default all information about users is stored in <container>/etc/users.properties. So, modify this file in the container where the Service Locator is running, and add roles for the user(s).

For example, add the following lines to <container>/etc/users.properties:

```
# tadmin is user with administrator privileges
tadmin=tadmin,admin,sl_admin
# sluser is a user for the client side that is just able to lookup 
# endpoints on Service Locator
sluser=upassword,sl_read
# slservice is a user for server side that is able to register and lookup 
# endpoints on Service Locator
slservice=spassword, sl_maintain
```
Note that the following roles are available for Service Locator clients:

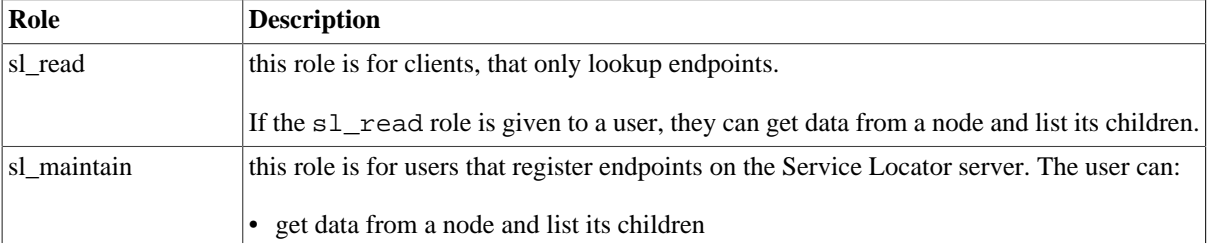

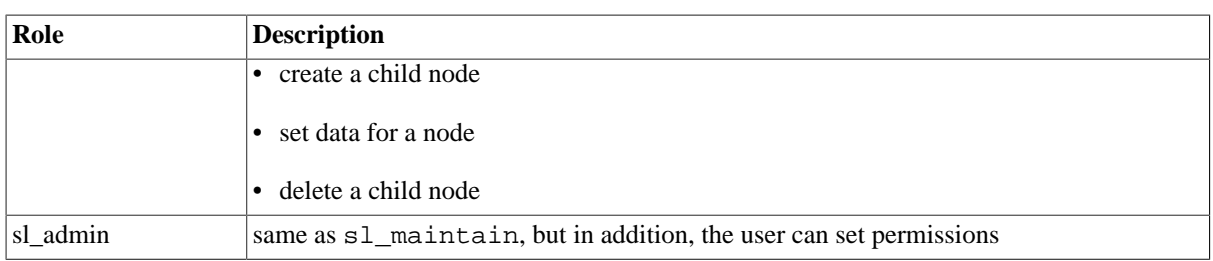

Roles are case insensitive - you can use either uppercase or lowercase letters for roles in configuration files.

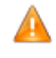

For production use, the sample passwords used here will need to be replaced with your project's own passwords.

### **3.6.2. Enabling authentication for a Service Locator client**

To enable authentication for a client, define user names and passwords (corresponding to the ones on the server) by adding authentication properties in the Service Locator configuration file <container>/etc/ org.talend.esb.locator.cfg.

For example:

• in a container where a consumer is looking up services from the Service Locator server, add:

```
authentication.name=sluser 
authentication.password=upassword
```
• in a container where a Web Service is adding or deleting services from the Service Locator server, add:

```
authentication.name=slservice
authentication.password=spassword
```
### **3.6.3. Securing the Service Locator SOAP Service**

The Service Locator SOAP Service provides additional security configuration.

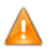

The Service Locator REST service can't currently be secured.

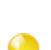

The configuration files described here are created in the container when you install the Service Locator SOAP Service component.

The predefined security configurations support two scenarios: using a UserName token or a SAML token. For switching between these scenarios and configuring additional security parameters use the etc/ org.talend.esb.locator.service.cfg configuration file:

You can specify following properties in that file:

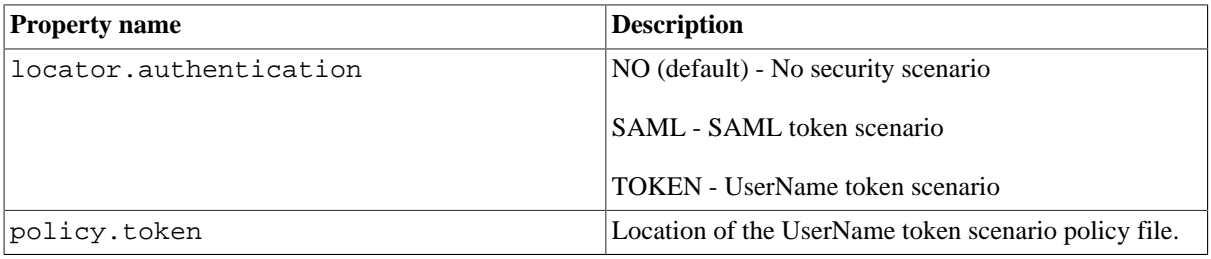

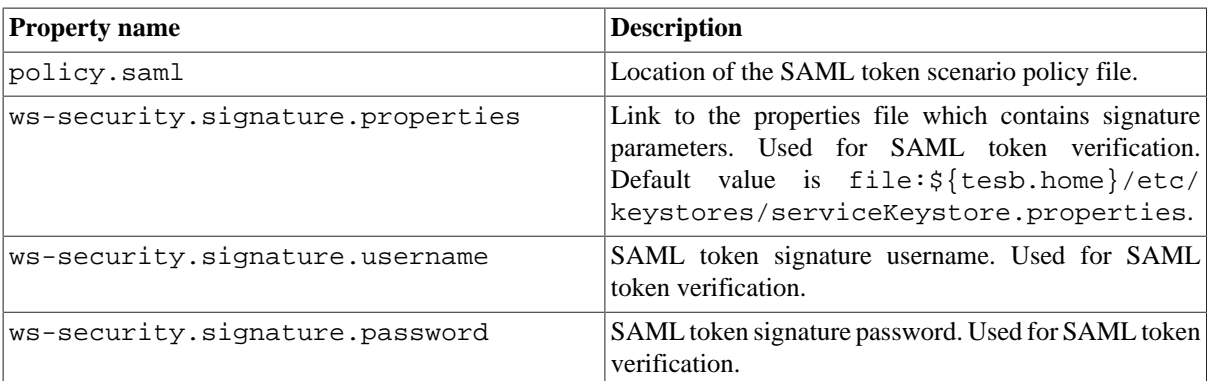

The UserName token policy is located and can be configured here: etc/ org.talend.esb.locator.token.policy.

The SAML token policy is located and can be configured here: etc/ org.talend.esb.locator.saml.policy.

#### **3.6.4. Implementing authentication for the Rent-a-Car example**

We modify the current Rent-a-Car example to enable authentication, by updating configuration files as follows:

1. In the first container (where we run the Locator feature and Rent-a-Car services):

update <container>/etc/org.talend.esb.locator.cfg with the user information:

authentication.name=slservice authentication.password=spassword

2. Then update <container>/etc/users.properties and add the role information:

sluser=upassword,sl\_read slservice=spassword, sl maintain

3. In the second container (where we run the Rent-a-Car client API)

Update <container>/etc/org.talend.esb.locator.cfg and add:

```
authentication.name=sluser
authentication.password=upassword
```
#### **3.6.4.1. Running clients and services in the same container**

Note that ideally, when running the Rent-a-Car example, the Service Locator server, every service and every consumer (app-reservation) are in different containers. But this method is still valid if the application or service runs in the same container with Service Locator server.

We just have to keep in mind, that all the consumers or services in the same container use the same locator client with the same credentials (set by the properties authentication.name and authentication.password in org.talend.esb.locator.cfg).

# <span id="page-33-0"></span>**3.7. Service Locator for RESTful services**

The Service Locator feature can be used for both SOAP and RESTful Web Services.

The Service Locator configuration for web services using the REST architectural style is similiar to the SOAP services configuration as described in previous sections.

To add the Locator feature to a RESTful service provider, use <jaxrs:features> including the bean org.talend.esb.servicelocator.cxf.LocatorFeature.

#### <span id="page-33-1"></span>**Example 3.5. Service Locator Feature RESTful service provider configuration**

```
<beans xmlns="http://www.springframework.org/schema/beans"
 xmlns:xsi="http://www.w3.org/2001/XMLSchema-instance" 
 xmlns:jaxrs="http://cxf.apache.org/jaxrs"
 xsi:schemaLocation="
        http://www.springframework.org/schema/beans
        http://www.springframework.org/schema/beans/spring-beans.xsd
        http://cxf.apache.org/jaxrs
        http://cxf.apache.org/schemas/jaxrs.xsd">
  <import resource="classpath:META-INF/cxf/cxf.xml" />
  <import resource="classpath:META-INF/tesb/locator/beans-osgi.xml" />
  <bean id="orderService" class="demo.service.OrderServiceImpl">
  </bean>
  <jaxrs:server id="orderRESTService" address="/rest">
   <jaxrs:features>
    <bean id="orderServiceLocator" 
   class="org.talend.esb.servicelocator.cxf.LocatorFeature"/>
  </jaxrs:features>
  <jaxrs:serviceBeans>
   <ref bean="orderService" />
  </jaxrs:serviceBeans>
  </jaxrs:server>
</beans>
```
To add the Locator feature to a CXF service consumer, use <jaxrs:client> including the bean org.talend.esb.servicelocator.cxf.LocatorFeature.

#### <span id="page-34-0"></span>**Example 3.6. Service Locator RESTful service consumer configuration**

```
 <beans xmlns="http://www.springframework.org/schema/beans"
    xmlns:xsi="http://www.w3.org/2001/XMLSchema-instance" 
    xmlns:jaxrs="http://cxf.apache.org/jaxrs"
    xsi:schemaLocation="http://www.springframework.org/schema/beans 
        http://www.springframework.org/schema/beans/spring-beans.xsd 
        http://cxf.apache.org/jaxrs 
        http://cxf.apache.org/schemas/jaxrs.xsd">
 <import resource="classpath:META-INF/cxf/cxf.xml"/>
 <import resource="classpath:META-INF/tesb/locator/beans.xml" />
   <jaxrs:client id="restClient"
         address="locator://some_usefull_information"
         serviceClass="demo.common.OrderService"
         xmlns:serviceNamespace="http://service.demo/"
         serviceName="serviceNamespace:OrderServiceImpl"
         inheritHeaders="true">
         <jaxrs:headers>
             <entry key="Accept" value="application/xml"/>
         </jaxrs:headers>
 <jaxrs:features>
   <bean class="org.talend.esb.servicelocator.cxf.LocatorFeature">
    <property name="selectionStrategy" 
    value="evenDistributionSelectionStrategy"/>
  </bean>
  </jaxrs:features>
  </jaxrs:client>
    </beans>
```
As you can see, in the example above <jaxrs:client> was configured by setting the serviceName attribute. We need this service name to discover the endpoint from the Locator server. Please note the serviceName attribute specifies a service QName, here xmlns:serviceNamespace="http:// service.demo/" serviceName="serviceNamespace:OrderServiceImpl"

The locator protocol in the address attribute is used to enable the Locator feature.
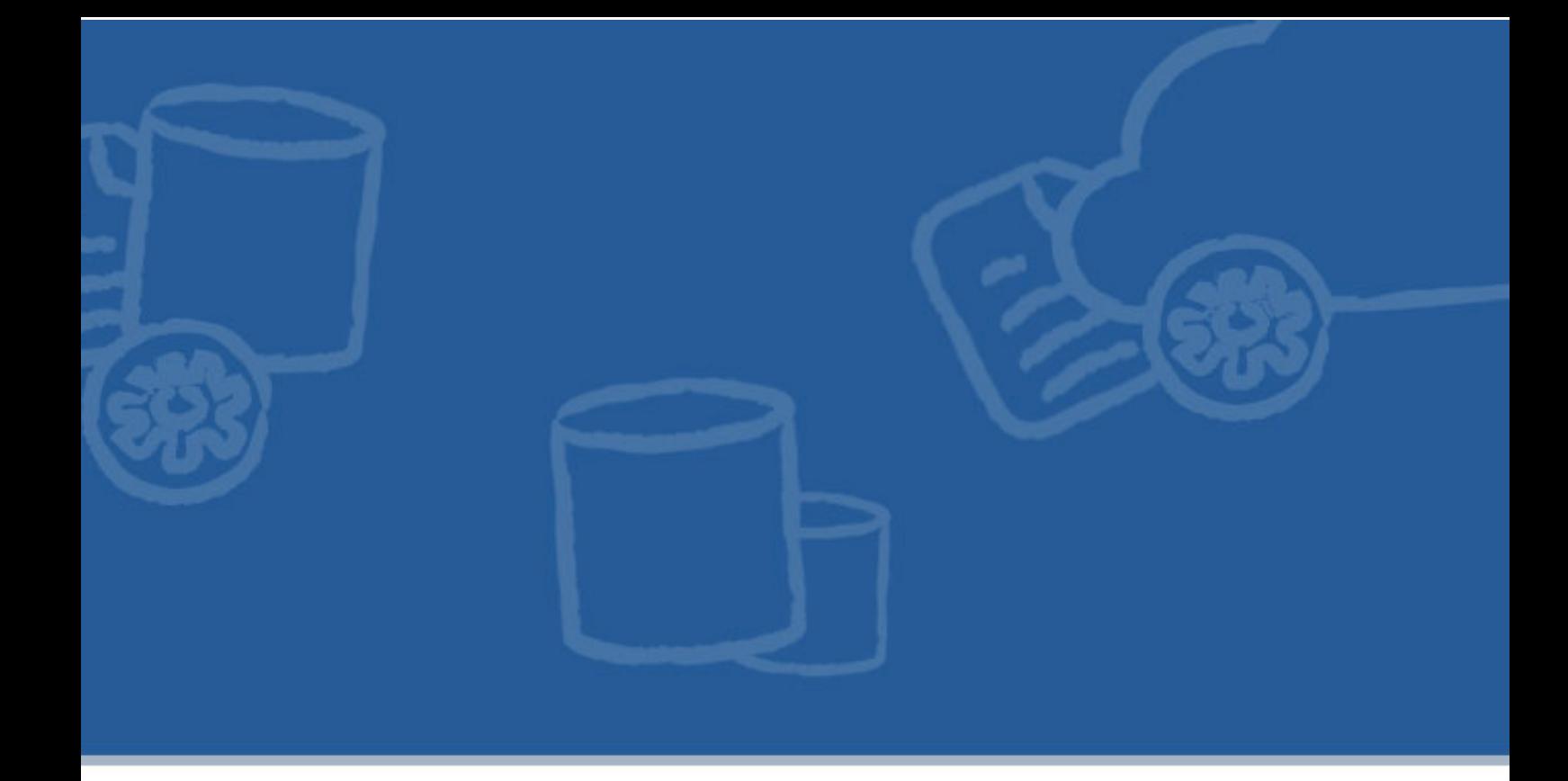

# **Chapter 4. Service Activity Monitoring (SAM)**

The Service Activity Monitoring (SAM) component allows for logging and monitoring service calls made with the Apache CXF framework. For example, Service Activity Monitoring could be used for collecting usage statistics and fault monitoring.

# **4.1. Overview**

The Service Activity Monitoring (SAM) component consists of two parts:

- Agents (sam-agent) which gather and send monitoring data
- A server (sam-server) which processes and stores the data

The sequence of how these are used is as follows:

- 1. The Agent creates events out of requests and replies from both the service consumer and provider side.
- 2. The events are first collected locally and then sent to the Service Activity Monitoring Server periodically (to not disturb the normal message flow).
- 3. When the server receives events from the Agent, it optionally uses filters and/or handlers on those events and stores them into a database.

The Service Activity Monitoring Agent and Server are made available as follows:

- The Service Activity Monitoring Server is available in the Talend Runtime (tesb:start-sam).
- Alternatively, the Service Activity Monitoring Server can be deployed as a WAR in a servlet container and needs access to a database.
- The Agent is automatically enabled for Data Services deployed on Talend Runtime with the "Use Service Activity Monitor" option selected in the Studio.
- The Agent is also available as a JAR that needs to be on the classpath of the service consumer and provider.

## **4.1.1. Messages, Events and Flow IDs**

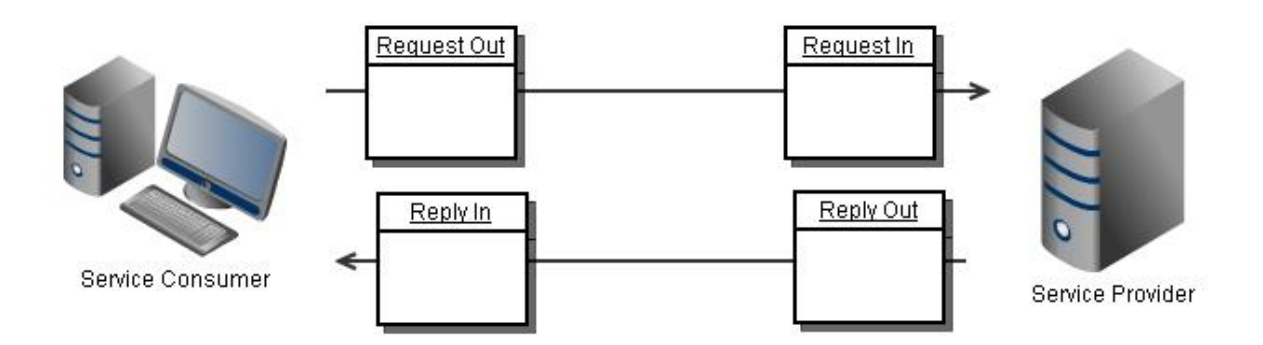

One service call can generate four events: for example, a consumer is sending a request (REQ\_OUT), the service receives the request (REQ\_IN), the service sends a response (RESP\_OUT) and the consumer receives the response (RESP\_IN).

An Agent can be configured to collect all four events of this service call, on both the consumer and provider side. For further event processing, all of these events will get the same "flow id". For more detailed information, see [Section 4.2, "](#page-37-0)*Architecture*".

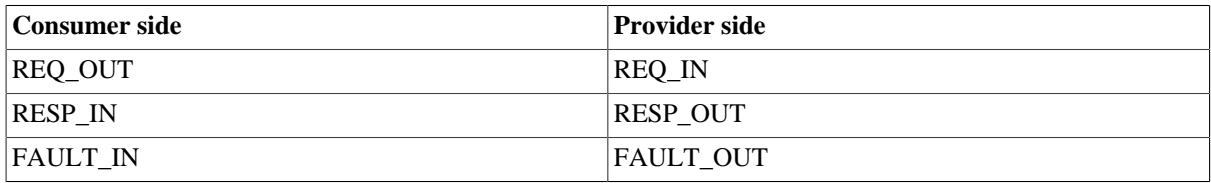

Besides normal Event types, additional Lifecycle Events are also generated by SAM agent.

In the Talend Runtime container, when the agent bundle is started or stopped, the SERVER\_START/ SERVER\_STOP events will be generated. For Service or Data Service bundles, when they have been started/ stopped, the SERVICE\_START/SERVICE\_STOP (for Provider) or CLIENT\_CREATE/CLIENT\_DESTROY (for Consumer) events will be generated.

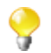

The value of collector.lifecycleEvent property must be set to true if you want to generate/store the lifecycle events.

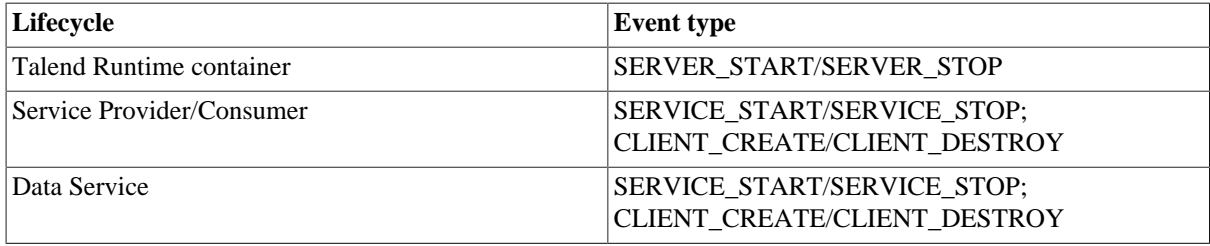

# <span id="page-37-0"></span>**4.2. Architecture**

On the left of the below diagram the Agent is described, on the right the Service Activity Monitoring Server. The Agent is used to collect all message data from both the service and client, and sends this data to the Service Activity Monitoring Server. This Server will receive events and store them into the database. A web service is used as the interface between the Agent and the Server.

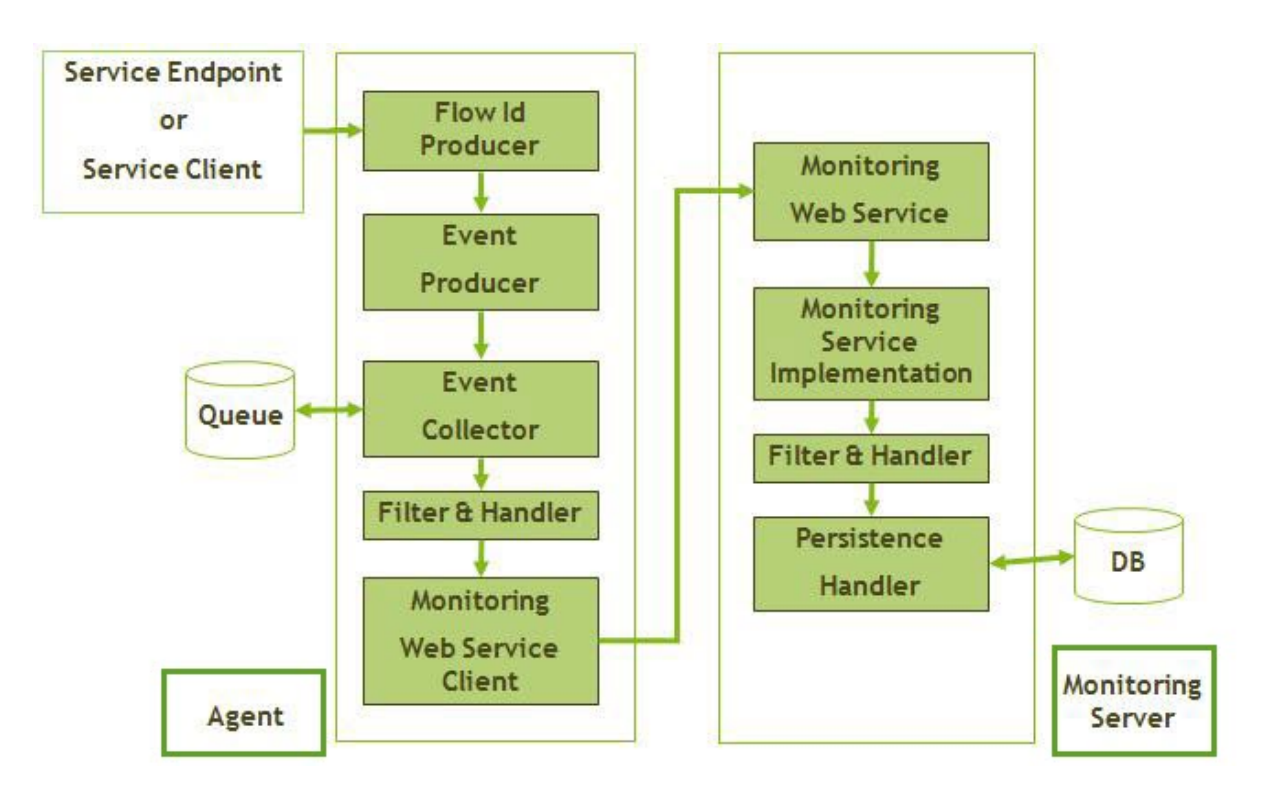

The FlowId Producer is a component used to generate the FlowId (a UUID) for the Message Header and pass it to subsequent messages. For each message exchange, the flow id is created if there is no flow id present. So, for the first client, the flow id is created for each service call. When you have an intermediary, this receives a service call, but also calls other services; then the flow id is carried from the incoming call to all calls that follow this call. Then, on the server side, the flow id is taken from the request and also set on the response.

Filters or handlers can be set up on both the Agent side and Service Activity Monitoring Server side, and can subsequently be used to filter events and manipulate the event's content. There are some built-in filters and handlers (for example: StringContentFilter, PasswordHandler) and you can develop your own filters and handlers by extending the EventFilter or EventHandler Service Provider Interface (SPI).

For the structure of information on events, please see Section 4.6, "*[Event Structure](#page-52-0)*".

# **4.3. Installation**

The Service Activity Monitoring installation includes Agent side installation and Server side installation. Examples (sam-example-client, sam-example-service, sam-example-service2 and sam-example-osgi) are available to demonstrate how to install a Service Activity Monitoring Agent into Servlet container or OSGi Container.

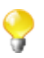

You can have multiple instances of the Service Activity Monitoring Server running on a machine at the one time.

If you want to use the same Service Activity Monitoring Server from multiple containers, please update the service.url property in file <TalendRuntimePath>/container/etc/ org.talend.esb.sam.agent.cfg in each container. (See Section 4.4.1, "*[Agent Configuration](#page-46-0)*").

## **4.3.1. Agent Installation in a Servlet container**

Installing an Agent in a Servlet container (for example, Apache Tomcat, Jetty):

1. The Agent needs to be deployed with the customer's application. The best way to install the agent is to add it to the classpath using a Maven dependency:

```
<dependency>
     <groupId>org.talend.esb</groupId>
     <artifactId>sam-agent</artifactId>
     <version>{talend esb version}</version>
</dependency>
```
2. With Spring, the Agent has to be added to the Spring context:

<import resource="classpath:agent-context.xml" />

3. Then, add the Agent as a jaxws:features to the endpoint/client for Spring-related services, for example:

```
<jaxws:endpoint
     id="customerService" address="/CustomerServicePort" 
     implementor="com.example.customerservice.server.CustomerServiceImpl"> 
     <jaxws:features>
         <ref bean="eventFeature"/>
     </jaxws:features>
</jaxws:endpoint>
```
The Agent supports JMS and HTTP/HTTPS transport types in the same way.

## **4.3.2. Agent Installation in an OSGi Container**

Installing the Agent in an OSGi Container (for example, Talend Runtime container):

• Start the Talend Runtime container and type in the following commands to install the Agent bundle:

```
features:addurl mvn:org.talend.esb/features/5.2.1/xml
```

```
features:install tesb-sam-agent
```
Then, the Agent will be installed into Talend Runtime container.

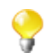

When a Service Activity Monitoring Server is installed in Talend Runtime, by default, org.talend.esb.sam.server.cfg has the database recreation activated; this shows errors in the console log for each subsequent restart of the container ("can't create table …"). To avoid this startup logging error please change the db.recreate property in org.talend.esb.sam.server.cfg to false (db.recreate=false) after you install the Service Activity Monitoring Server.

## **4.3.3. DataSource Installation**

DataSource installation is a prerequisite to Service Activity Monitoring installation.

There are several out-of-box DataSource features which can be installed into a Talend OSGi container or when using J2EE/Tomcat. This section has the instructions to install the JNDI DataSource:

### **4.3.3.1. Installing MySQL, H2, Oracle, DB2 and SQLServer JDBC drivers into a container**

As the Talend ESB package only provides JDBC drivers for the Derby database, if you are using other databases you have to explicitly install the corresponding JDBC driver into a container before installing the datasource.

There are three ways of doing this, and these are described in this section.

### **Installing using a simple copy to the deploy folder**

Install the corresponding JDBC driver by copying the driver library into the <TalendRuntimePath>/ deploy folder.

### **Install the JDBC driver from a public Maven repository**

Since MySQL and H2 drivers are available in public repositories, they can be installed in one step using a **Karaf osgi:install** command in the container.

Here are the installation instructions for each of these:

```
MySQL:
osgi:install mvn:mysql/mysql-connector-java/5.1.18
H2osgi:install -s mvn:com.h2database/h2/1.3.165
```
#### **Install the JDBC driver from a local repository**

If there is no access to a public repository, the driver needs to be previously installed into a local repository. This is also true in the case of Oracle, DB2 and SQLServer, as they do not publish the driver in a public Maven repository.

Explicitly install the driver into local repository:

- either an Archiva repository (if your container is configured to work with Archiva)
- or a local repository accessible from the container.

Note you must have Maven installed on the local computer.

1. Install the driver into a repository using **mvn install** - here are the installation instructions for each of JDBC driver:

Oracle:

```
mvn install:install-file -Dfile=
     "C:\oraclexe\app\oracle\product\11.2.0\server\jdbc\lib\ojdbc6.jar"
     -DgroupId=ojdbc -DartifactId=ojdbc -Dversion=11.2.0.2.0
     -Dpackaging=jar
```
DB<sub>2</sub>:

```
mvn install:install-file 
     -Dfile="C:\Program Files(x86)\IBM\SQLLIB\java\db2jcc.jar"
```

```
 -DgroupId=com.ibm.db2.jdbc -DartifactId=db2jcc -Dversion=9.7 
     -Dpackaging=jar
SQLServer:
mvn install:install-file 
     -Dfile="C:\sqljdbc4-3.0.jar"
     -DgroupId=com.microsoft.sqlserver -DartifactId=sqljdbc4
     -Dversion=3.0 -Dpackaging=jar
```
The Archiva repository user can also publish the driver via the Archiva web interface ("Upload Artifact" menu entry in Archiva web interface).

2. Install the driver from the repository into a Talend Runtime container using **osgi:install** - here are the installation instructions for each of JDBC driver:

Oracle:

**osgi:install wrap:mvn:ojdbc/ojdbc/11.2.0.2.0**

 $DR2$ 

**osgi:install wrap:mvn:com.ibm.db2.jdbc/db2jcc/9.7**

SQLServer:

**osgi:install wrap:mvn:com.microsoft.sqlserver/sqljdbc4/3.0**

#### **Install the driver from the file system using osgi:install**

This is useful for DB2, Oracle and SQLServer drivers since they are not published as OSGi bundles.

Oracle:

```
osgi:install
wrap:file:E:/talend/TESB/db/oracle/ojdbc6.jar\\$Bundle-SymbolicName=
oracle.jdbc&Bundle-Version=11.2.0.2&Bundle-Name='JDBC Driver for Oracle'
```
DB<sub>2</sub>:

```
osgi:install
wrap:file:E:/talend/TESB/db/db2/db2jcc-9.7.jar\\$Bundle-SymbolicName=
com.ibm.db2.jdbc&Bundle-Version=9.7&Bundle-Name='JDBC Driver for IBM DB2'
```
SQLServer:

```
osgi:install
wrap:file:E:/talend/TESB/db/mssql/sqljdbc4-3.0.jar\\$Bundle-SymbolicName=
com.microsoft.sqlserver.jdbc&Bundle-Version=3.0&Bundle-Name=
'JDBC Driver for SQL Server'
```
### <span id="page-41-0"></span>**4.3.3.2. Installing the DataSource in an OSGi container**

Type in the following command on the Talend Runtime container console:

```
features:install tesb-datasource-<Database>
```
The corresponding DataSource will be installed into the container and a configuration file named org.talend.esb.datasource.<Database>.cfg will be created in the <Talend.runtime.dir>/ container/etc folder.

For example, to install the Derby DataSource:

1. Execute the following command:

#### **features:install tesb-datasource-derby**

2. On the Talend Runtime container console, execute the **list** command, you will find the installed bundles and configuration of Derby driver:

```
[225] [Active] [ ] [ ] [60] Apache Derby 10.8 (10.8.1000002.10950
77)
[226] [Active] [Created] [ ] [60] Service Activity Monitoring :: Dataso
urce-derby (5.1.0)
```
The org.talend.esb.datasource.derby.cfg configuration file has been created into the <Talend.runtime.dir>/container/etc folder. In this configuration file, you can change the Database settings dynamically. For example, the default properties of org.talend.esb.datasource.derby.cfg are:

```
datasource.server=localhost
datasource.port=1527
datasource.database=db
datasource.createdatabase=create
datasource.user=test
datasource.password=test
```
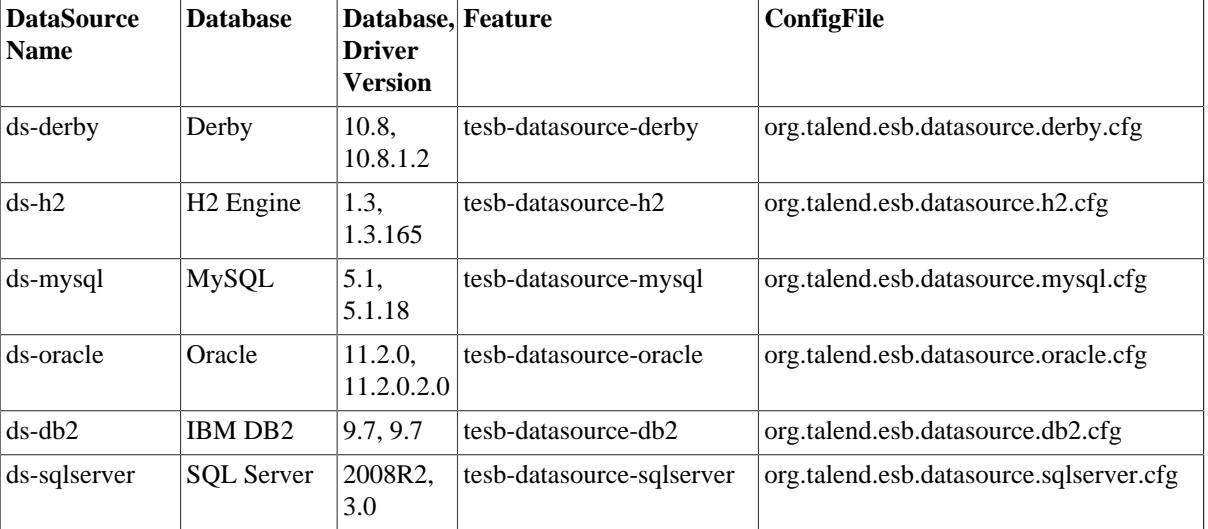

Here is a table with the DataSource information for other databases which work with the Talend Runtime container:

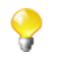

Other versions of the drivers may work, but have not been tested. See Section 1.1, "*[Prerequisites to using](#page-10-0) [Talend ESB](#page-10-0)*" for general information on software prerequisites.

### **4.3.3.3. Installing the DataSource into J2EE/Tomcat**

Information on how to configure a DataSource in the J2EE/Tomcat container can be found in the corresponding J2EE/Tomcat documentation. For example, to configure a H2 DataSource in Tomcat:

1. Download the H2 driver jar (h2-1.3.165.jar) and put it into CATALINA\_HOME/lib directory.

2. Add a Resource entry for the H2 DataSource to the CATALINA\_HOME/conf/context.xml:

```
<Resource name="jdbc/datasource" auth="Container"
           type="javax.sql.DataSource" username="sa" password=""
           driverClassName="org.h2.Driver"
           url="jdbc:h2:tcp://localhost/~/test"
           maxActive="8" maxIdle="30" maxWait="10000"/>
```
The JNDI DataSource name "jdbc/datasource" is available to be used in the Service Activity Monitoring Server.

Here are the Resource entry for other databases:

Derby:

```
<Resource name="jdbc/datasource" auth="Container"
         type="javax.sql.DataSource" username="test" password="test"
         driverClassName="org.apache.derby.jdbc.ClientDriver"
         url="jdbc:derby://localhost:1527/db;create=true"
         maxActive="8" maxIdle="30" maxWait="10000"/>
```
MySql:

```
<Resource name="jdbc/datasource" auth="Container"
         type="javax.sql.DataSource" username="test" password="test"
         driverClassName="com.mysql.jdbc.Driver"
         url="jdbc:mysql://localhost:3306/test"
         maxActive="8" maxIdle="30" maxWait="10000"/>
```
DB2:

```
<Resource name="jdbc/datasource" auth="Container"
         type="javax.sql.DataSource" username="db2admin" password="qwaszx"
         driverClassName="com.ibm.db2.jcc.DB2Driver"
         url="jdbc:db2://localhost:50000/TEST"
         maxActive="8" maxIdle="30" maxWait="10000"/>
```
SQLServer:

```
<Resource name="jdbc/datasource" auth="Container"
         type="javax.sql.DataSource" username="test" password="test"
         driverClassName="com.microsoft.sqlserver.jdbc.SQLServerDriver"
         url="jdbc:sqlserver://localhost:1029;instanceName=sqlexpress;datab
aseName=Test"
         maxActive="8" maxIdle="30" maxWait="10000"/>
```
Oracle:

```
<Resource name="jdbc/datasource" auth="Container"
         type="javax.sql.DataSource" username="xxx" password="xxx"
         driverClassName="oracle.jdbc.pool.OracleDataSource"
         url="jdbc:oracle:thin:@localhost:1521:XE"
         maxActive="8" maxIdle="30" maxWait="10000"/>
```
## **4.3.4. Service Activity Monitoring Server Installation**

The Service Activity Monitoring Server can be installed into a Servlet container or an OSGi Container. It supports Apache Derby, MySQL, Oracle, SQL Server, IBM DB2 and H2 Database Engine to store Events data.

## **4.3.4.1. Database installation and initialization**

This section describes database initialization.

- 1. Make sure your chosen database is installed properly and is accessible.
- 2. Login with a user which has CREATE permissions and run the "init SQL" script for the corresponding database (see table below).

The script files for the corresponding databases are described in the following table. You can find the SQL scripts in the <TalendRuntimePath>/add-ons/sam/db directory

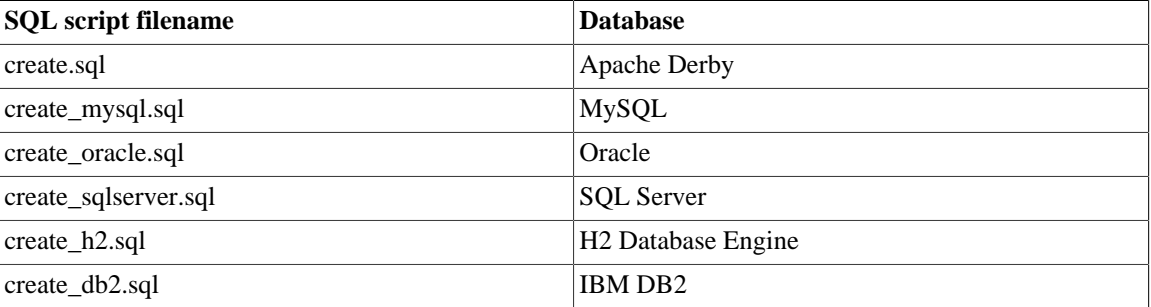

You will then find the EVENTS and EVENTS\_CUSTOMINFO table have been created in your database.

If the value of db.recreate property in org.talend.esb.sam.server.cfg is set to true, the "init SQL" script will be executed automatically when starting the Service Activity Monitoring Server.

However, this is NOT recommended for any database except Apache Derby running in embedded mode.

For Oracle database, this causes expected exceptions during starting the Service Activity Monitoring Service the first time, which can be ignored. *For production databases it causes deleting all data from database after restarting Service Activity Monitoring server.*

### **Automatically starting Derby**

For the Derby database, it can be started automatically by adding Dorg.talend.esb.sam.server.embedded=true to the environment variable CATALINA\_OPTS in the Tomcat script.

In case of OSGi container, you can start Derby database by installing the feature: **tesb-derby-starter**.

### **SQL server and TCP/IP**

By default SQL server does not allow connections via TCP/IP - please consult the relevant documentation on how to enable it.

### **4.3.4.2. Install the Service Activity Monitoring Server into a Servlet container**

The Service Activity Monitoring Server can be deployed into any Servlet container as a WAR. For example, to deploy into Tomcat:

**copy <TalendRuntimePath>\add-ons\sam\sam-server-war.war \$TOMCAT\_HOME \webapps** (Windows)

**cp <TalendRuntimePath>/add-ons/sam/sam-server-war.war \$TOMCAT\_HOME/webapps** (Linux)

And to start Apache Tomcat:

**\$TOMCAT\_HOME\bin\startup.bat** (Windows)

**./\$TOMCAT\_HOME/bin/startup.sh** (Linux)

The Service Activity Monitoring Server requires a database to store event data, so make sure your RDBMS has been installed and started. Also, the JNDI DataSource should be configurated in the J2EE/Tomcat container. You will find how to configure the database properties in Section 4.4, "*[Configuration](#page-46-1)*".

The Service Activity Monitoring Server can also be running on the Embedded Servlet container (Jetty) with the following command **mvn jetty:run-war**. The following sam-server-jetty example is provided to quickly install/start the Monitoring Server on the Jetty Container:

```
cd <TalendRuntimePath>/examples/talend/tesb/sam/sam-server-jetty
```
#### **mvn jetty:run-war**

Installing the Service Activity Monitoring Server with the **mvn jetty:run-war** command uses the embedded Derby database by default.

### **4.3.4.3. Install the Service Activity Monitoring Server into the OSGi Container**

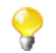

Be sure the DataSource feature for your prefered Database has been installed in the container before installing the Service Activity Monitoring Server.

For your convenience, the following shell commands are provided in Talend Runtime containers:

To install and start the Service Activity Monitoring Server:

#### **tesb:start-sam**

To uninstall and stop the Service Activity Monitoring Server (and embedded Derby, if used):

#### **tesb:stop-sam**

These are a shortcut. Here we give the expanded version of these, for using with Talend Runtime container or another OSGi container:

Install the Service Activity Monitoring Server, type in these commands on the console:

**features:addurl mvn:org.talend.esb/features/5.2.1/xml**

**features:install tesb-sam-server**

Now, the Service Activity Monitoring Server will be installed and started. You can check its status with this URL in a browser: http://localhost:8040/services/MonitoringServiceSOAP?wsdl

## **4.3.5. Example Installation**

The sam-example-service.war and sam-example-service2.war provided as a whole customer application with samagent installed. They can be deployed into any Servlet container. For example, they can be deployed into Tomcat: \$TOMCAT\_HOME/webapps/.

# <span id="page-46-1"></span><span id="page-46-0"></span>**4.4. Configuration**

## **4.4.1. Agent Configuration**

The main configuration files for Agents are agent.properties and filter, handler configuration files. The agent.properties can be created by user and put it into where classpath included. Filter and handlers are based on Spring bean configuration and you can add them into your application's context (for example, beans.xml).

If the Agent has been installed into OSGi Container, the configuration file is located in the <Talend.runtime.dir>/ container/etc/org.talend.esb.sam.agent.cfg in the container.

Properties description:

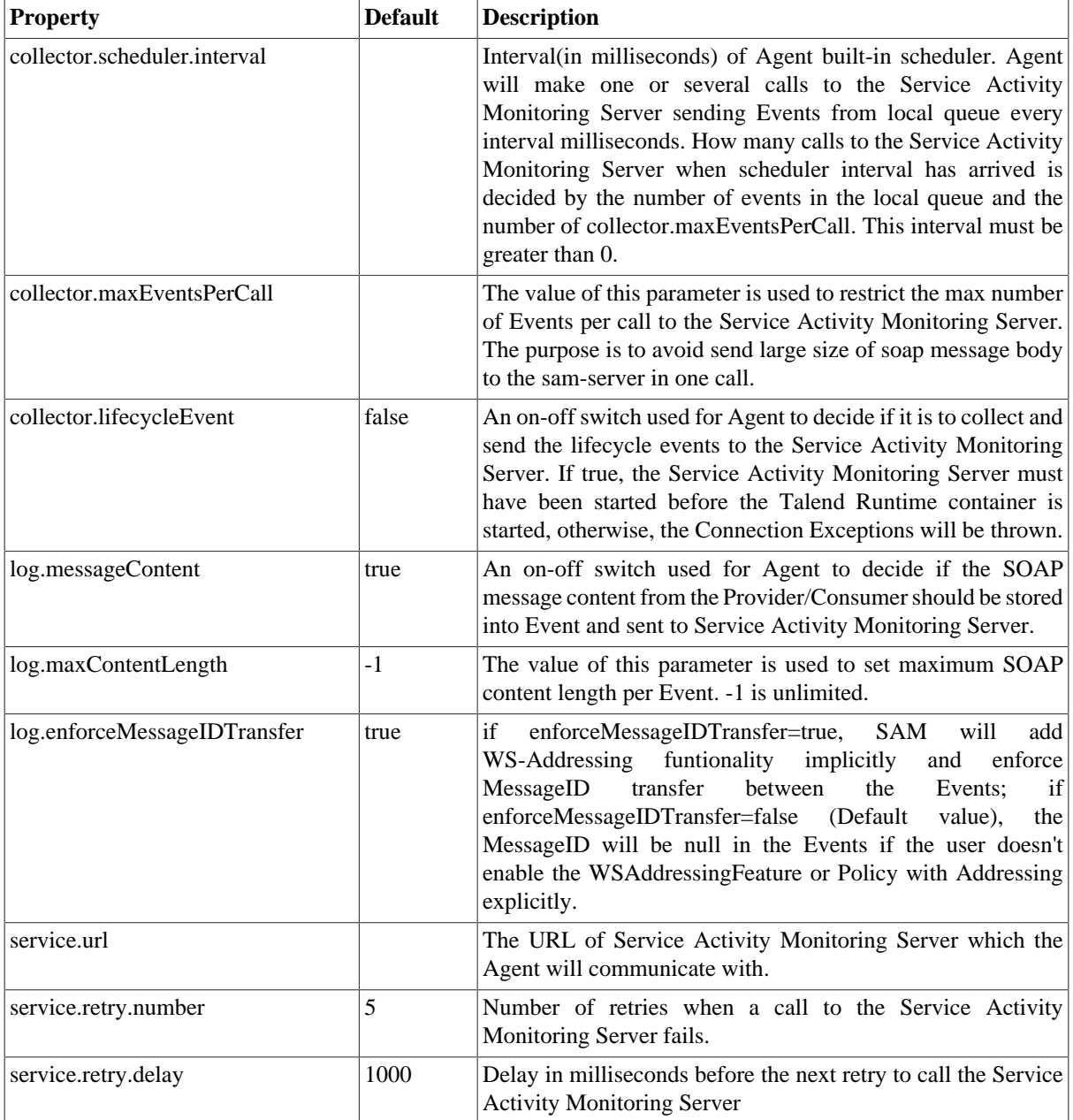

For example:

```
collector.scheduler.interval=500
collector.maxEventsPerCall=10
collector.lifecycleEvent=false
log.messageContent=true
log.maxContentLength=-1
log.enforceMessageIDTransfer=true
service.url=
    http://localhost:8080/sam-server-war/services/MonitoringServiceSOAP
service.retry.number=3
service.retry.delay=5000
```
To filter or manipulate events you can add pre-defined or your own filters and handlers to the Agent. Put the filter or handler beans into any Spring configuration file. Some example bean definitions can be found below:

Example 1: filters out all messages that contain "contractor" in the body:

```
<bean id="stringContentFilter" 
         class="org.talend.esb.sam.common.filter.impl.StringContentFilter">
 <property name="wordsToFilter">
   <list>
    <value>contractor</value>
   </list>
 </property>
</bean>
```
Example 2: the Passwordhandler replaces <Password> tags with <Replaced>:

```
<bean id="passwordHandler" 
         class="org.talend.esb.sam.common.handler.impl.PasswordHandler">
  <property name="tagnames">
   <list>
    <value>Password</value>
   </list>
  </property>
</bean>
```
## **4.4.2. DataSource Configuration**

In case of OSGi container, you can configure the database information for every DataSource installed. Currently, there are six built-in DataSource for frequently used Database (Derby, H2, MySQL, Oracle, DB2 and SQLServer). Each configuration file has its own properties, here is an example of the Derby configuration file: <Talend.runtime.dir>/container/etc/org.talend.esb.datasource.derby.cfg.

```
datasource.server=localhost
datasource.port=1527
datasource.database=db
datasource.createdatabase=create
datasource.user=test
datasource.password=test
```
Please also see Section 4.3.3.2, "*[Installing the DataSource in an OSGi container](#page-41-0)*" for information on DataSource installation.

## **4.4.3. Service Activity Monitoring Server Configuration**

The main configuration files for the Service Activity Monitoring Server are logserver.properties and filter, handler configuration files.

If the Service Activity Monitoring Server has been installed into OSGi Container, the configuration file is located in <Talend.runtime.dir>/container/etc/org.talend.esb.sam.server.cfg.

Properties description:

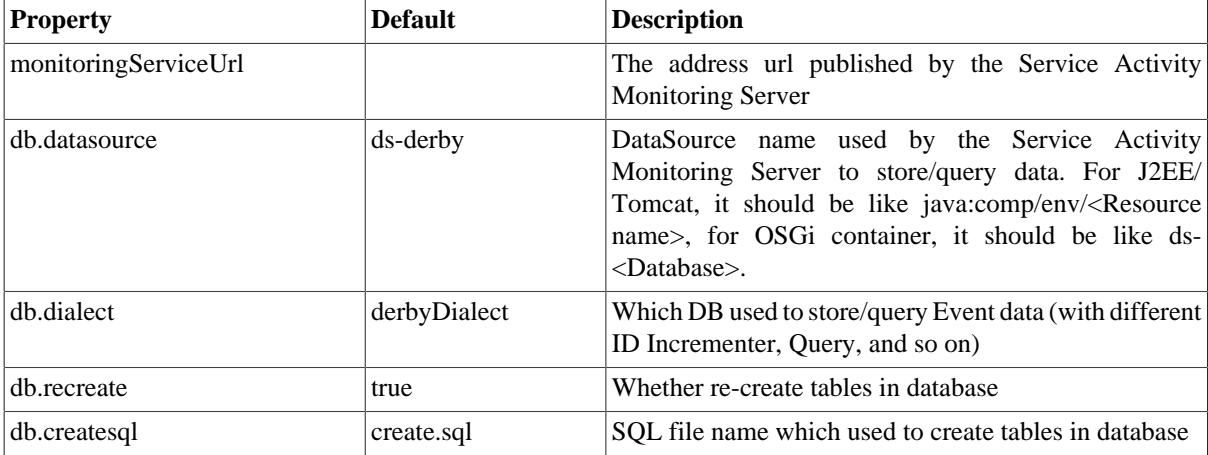

logserver.properties example (for Derby):

monitoringServiceUrl=/MonitoringServiceSOAP

```
db.datasource=ds-derby (for Tomcat, value should be:
                                       java:comp/env/jdbc/datasource )
db.dialect=derbyDialect
db.recreate=true
db.createsql=create.sql
```
logserver.properties example (for H2 Database Engine):

```
monitoringServiceUrl=/MonitoringServiceSOAP
```

```
db.datasource=ds-h2 (for Tomcat, value should be:
                                       java:comp/env/jdbc/datasource )
db.dialect=h2Dialect
db.recreate=false
db.createsql=create_h2.sql
```
logserver.properties example (for Mysql):

```
monitoringServiceUrl=/MonitoringServiceSOAP
db.datasource=ds-mysql (for Tomcat, value should be like: 
                                      java:comp/env/jdbc/datasource )
```

```
db.dialect=mysqlDialect
db.recreate=false
db.createsql=create_mysql.sql
logserver.properties example (for Oracle):
monitoringServiceUrl=/MonitoringServiceSOAP
db.datasource=ds-oracle (for Tomcat, value should be like: 
                                         java:comp/env/jdbc/datasource )
db.dialect=oracleDialect
db.recreate=false
db.createsql=create_oracle.sql
logserver.properties example (for IBM DB2):
monitoringServiceUrl=/MonitoringServiceSOAP
db.datasource=ds-db2 (for Tomcat, value should be like:
                                         java:comp/env/jdbc/datasource )
db.dialect=DB2Dialect
db.recreate=true
db.createsql=create_db2.sql
logserver.properties example (for SQL Server):
monitoringServiceUrl=/MonitoringServiceSOAP
db.datasource=ds-sqlserver (for Tomcat, value should be like: 
                                         java:comp/env/jdbc/datasource )
db.dialect=sqlServerDialect
db.recreate=true
db.createsql=create_sqlserver.sql
```
For filter, handler configuration, please refer to Section 4.4.1, "*[Agent Configuration](#page-46-0)*".

# **4.5. Running and Testing**

## **4.5.1. Pre-requisites**

This section shows you how to run the examples (sam-example-service, sam-example-service2) with the SAM Agent supported. First, please check the following:

- the database is running and accessible.
- the Service Activity Monitoring Server is installed and running.
- the examples/talend/tesb/sam/sam-example-service and examples/talend/tesb/sam/sam-example-service2 are built, and you have deployed them into your container.
- the configuration files (agent.properties, logserver.properties, and so on) are configured correctly.

## **4.5.2. General Test**

Start SoapUI tool, send the SOAP message below to sam-example-service2 endpoint, for example like this: http://localhost:8080/sam-example-service2/services/CustomerServicePort

```
<soapenv:Envelope 
         xmlns:soapenv="http://schemas.xmlsoap.org/soap/envelope/" 
         xmlns:cus="http://customerservice.example.com/">
    <soapenv:Header/>
    <soapenv:Body>
       <cus:getCustomersByName>
          <name>jacky</name>
       </cus:getCustomersByName>
    </soapenv:Body>
</soapenv:Envelope>
```
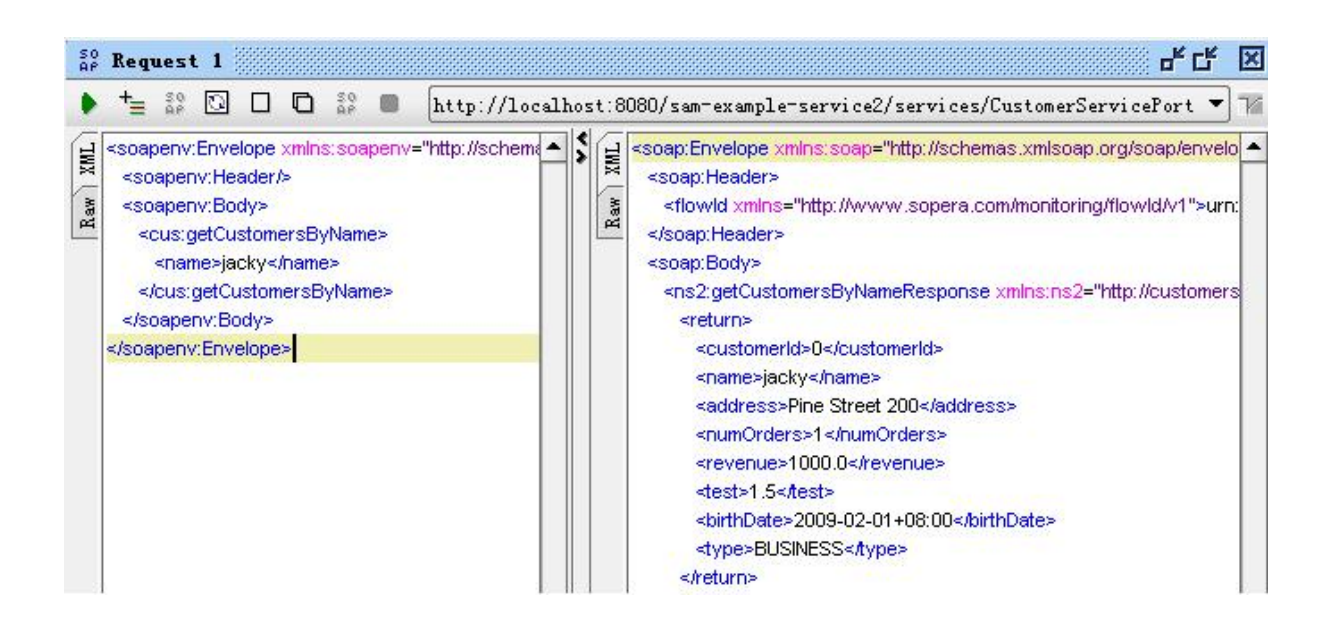

## **4.5.3. Filters and Handlers Test**

This test consists of three steps:

1. Add a PasswordHandler to your Application Service/Client

PasswordHandler is a pre-defined handler used to replace the real password characters with null ('') for security considerations. You can set the tag name which has the password and need to be replaced. For example:

```
<bean id="passwordFilter" 
       class="org.talend.esb.sam.common.handler.impl.PasswordHandler">
    <property name="tagnames">
       <list>
          <value>Password</value>
       </list>
    </property>
```
#### </bean>

Then, send a Message which has the <Password> tag:

```
<soapenv:Header>
    <wsse:Security 
       xmlns:wsse="http://docs.oasisopen.org/wss/2004/01/ \\
       oasis-200401-wss-wssecurity-secext-1.0.xsd" 
       soapenv:mustUnderstand="0">
    <wsse:UsernameToken>
       <wsse:Username>user1</wsse:Username>
       <wsse:Password Type="http://docs.oasis-open.org/wss/2004/01/ \\
          oasis-200401-wss-usernametoken-profile-1.0#PasswordDigest">
       IR55epSSTb7sg3Z3+HKNb9MqAWg=</wsse:Password>
    </wsse:UsernameToken>
    </wsse:Security>
```

```
</soapenv:Header>
```
The value of <Password> Element will be replaced with ''.

```
<soapenv:Header>
    <wsse:Security 
       xmlns:wsse="http://docs.oasisopen.org/wss/2004/01/ \\
       oasis-200401-wss-wssecurity-secext-1.0.xsd" 
       soapenv:mustUnderstand="0">
    <wsse:UsernameToken>
       <wsse:Username>user1</wsse:Username>
       <replaced xmlns=""/>
    </wsse:UsernameToken>
    </wsse:Security>
</soapenv:Header>
```
2. Next, add a CustomInfoHandler to your application service or client. CustomInfoHandler is a pre-defined handler used to store user-defined key/value in the database. For example:

```
<bean id="fixedProperties" 
       class="org.talend.esb.sam.common.handler.impl.CustomInfoHandler">
    <property name="customInfo">
       <map>
          <entry key="Application name" value="Dummy App"/>
          <entry key="Stage" value="Dev"/>
       </map>
    </property> 
</bean>
```
Then send a message, and the custom key/value properties will be stored in the database.

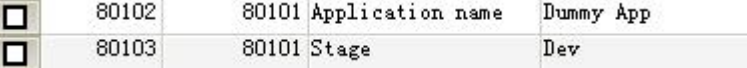

3. Finally, add filter configuration on the Service Activity Monitoring Server side

Modify server.xml on the Service Activity Monitoring Server. For example:

```
......
<bean id="monitoringService" 
       class="org.talend.esb.sam.server.service.MonitoringServiceImpl">
    <property name="eventFilter">
       <list>
          <ref local="stringContentFilter" />
       </list>
       </property>
          <property name="eventManipulator">
          <list>
              <ref local="contentLengthHandler" />
          </list>
       </property>
    <property name="persistenceHandler" ref="eventRepository" /> 
</bean>
......
```
4. The information should now be stored in the database.

## **4.5.4. Monitoring events from database**

If the events have been stored into a database successfully, you can query them from the database. For example:

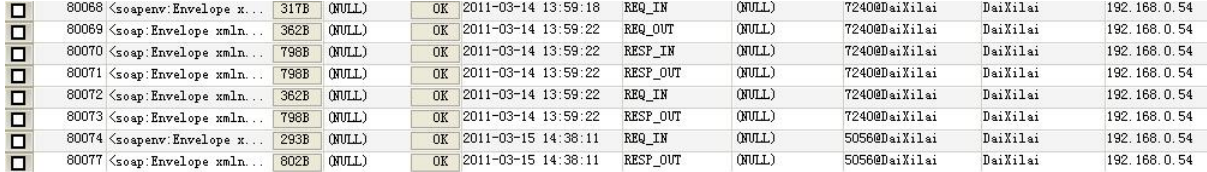

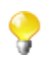

If you have Talend ESB, there is GUI functionality provided by the Talend Administration Center, for viewing the Service Activity Monitoring information. Please see *Talend Enterprise ESB Installation Guide* and *Talend Administration Center User Guide* for more details.

Note: If you wish to view the Service Activity Monitoring user interface in the Talend Administration Center, then both need to be deployed in the same Tomcat Servlet container.

# <span id="page-52-0"></span>**4.6. Event Structure**

This is the information stored in the Service Activity Monitoring Server database on a particular event:

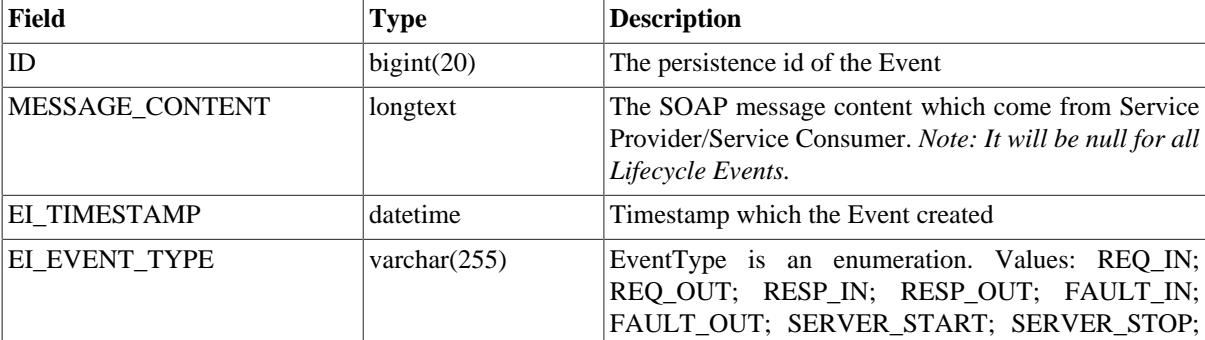

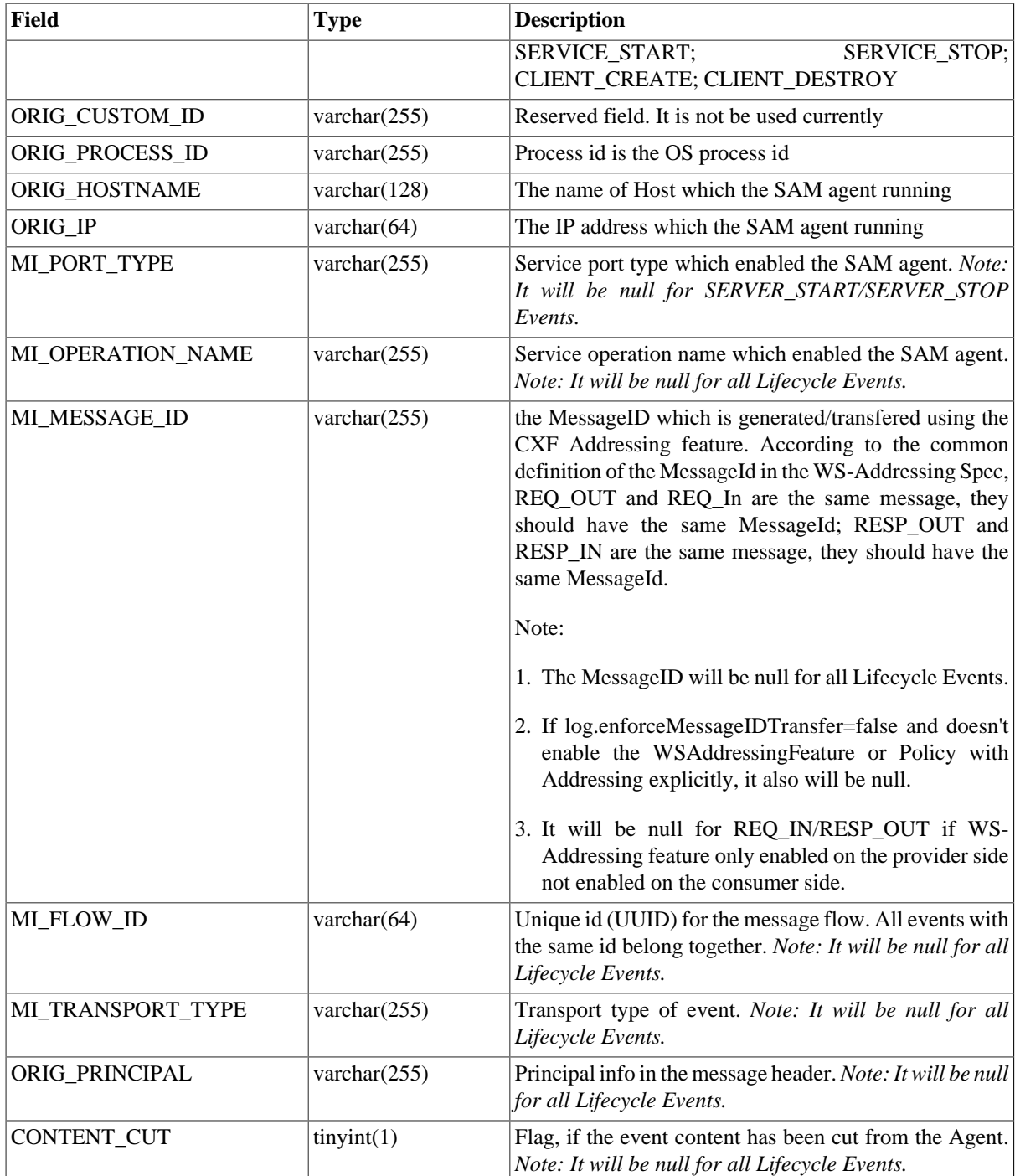

# **4.7. EVENTS\_CUSTOMINFO Structure**

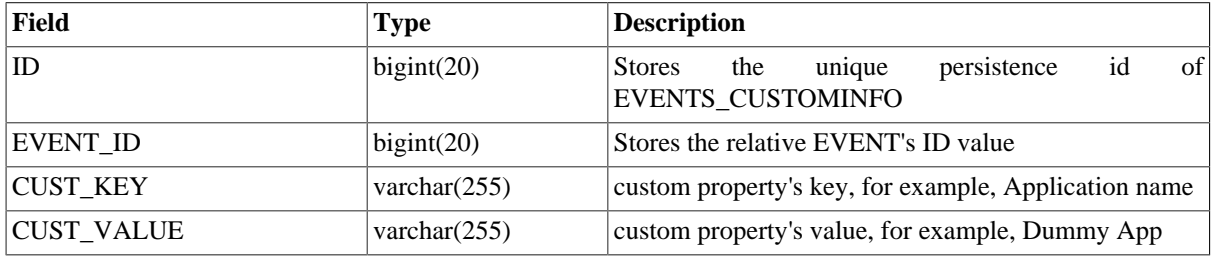

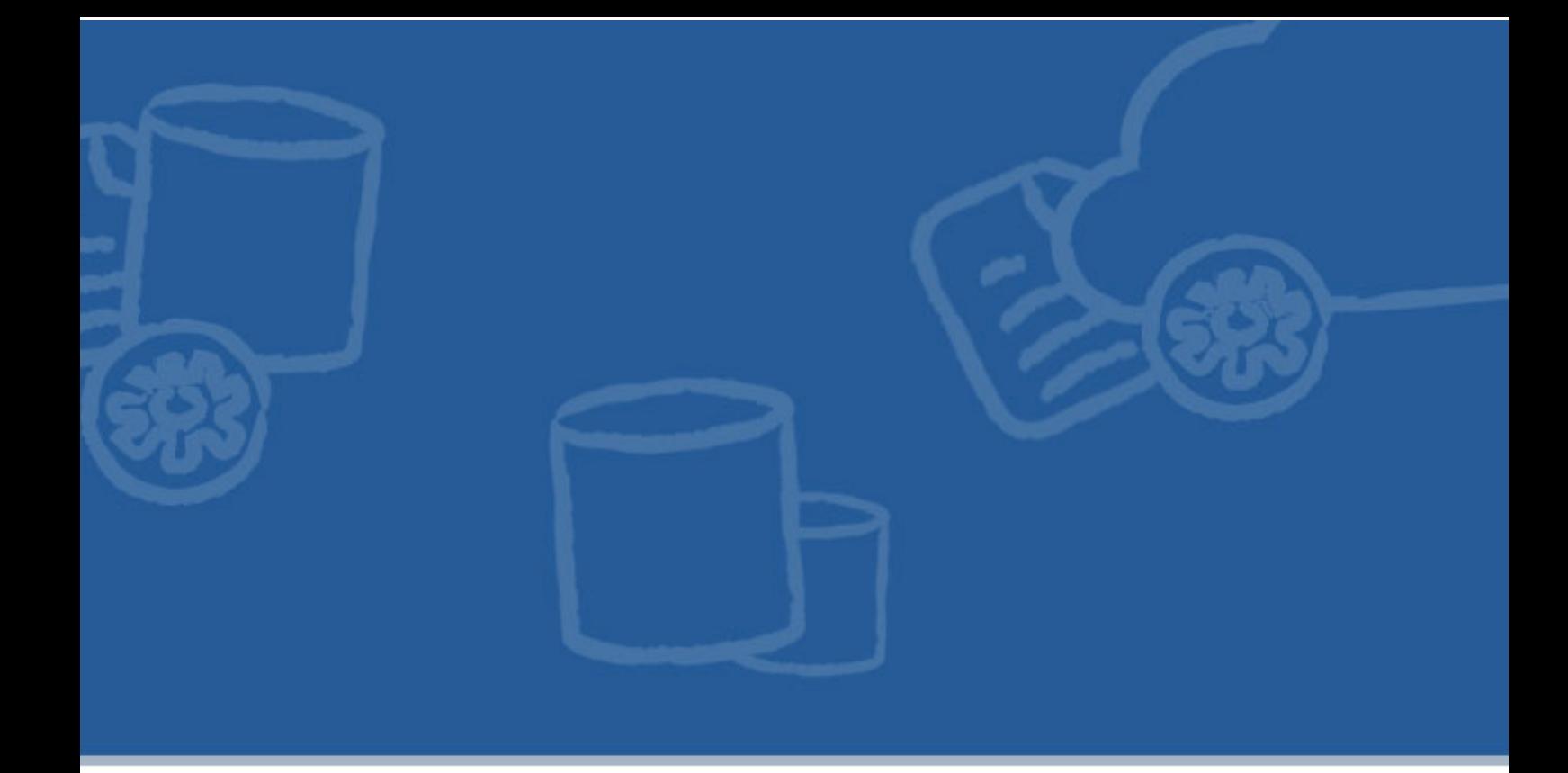

# **Chapter 5. Using STS with the Talend Runtime**

This chapter describes the deployment and configuration of STS with a Talend Runtime container, how to configure the Data Services to use the STS. It also discusses creating keys and certificates for STS and clients.

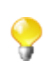

We use the term <TalendRuntimePath> for the directory where Talend Runtime is installed. This is typically the full path of either Runtime\_ESBSE or Talend-ESB-V5.2.x, depending on the version of the software that is being used. Please substitute appropriately.

# **5.1. Deploying the STS into the Talend Runtime container**

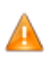

For production use, the sample keys used here will need to be replaced with your project's own keys, usually signed by a third-party CA.

To enable Security Token Service (STS) in the Talend Runtime, we need to deploy it into a Talend Runtime container:

- 1. Replace the STS' sample keystore/truststore called stsstore.jks located in the <TalendRuntimePath>/ container/etc/keystores folder with your own keystore. See Section 5.3, "*[Security Token Service \(STS\)](#page-55-0) [Configuration](#page-55-0)*" for more information.
- 2. cd <TalendRuntimePath>/container/bin directory, enter **trun** to start Talend Runtime, a Talend Runtime container (Karaf) console window will open.
- 3. In the console, type **features:install tesb-sts** to install the Security Token Service component.
- 4. Type **list | grep STS** in the console. You should see the output:

```
ID State Blueprint Spring Level Name
[ 203] [Active ] [ ] [started ] [ 60] Apache
CXF STS Core (2.5.0)
Fragments: 204
[ 204] [Resolved ] [ ] [ ] [ 60] Talend ::
ESB :: STS :: CONFIG (5.2.1)
```
The above shows that Security Token Service (STS) component is enabled in the Talend Runtime container. The Fragment Bundle 204: Talend :: ESB :: STS :: CONFIG (5.2.1) provides the custom configuration about the Security Token Service (STS), which will be described in [Section 5.3, "](#page-55-0)*Security [Token Service \(STS\) Configuration](#page-55-0)*".

# **5.2. Deploying the STS into a Servlet Container (Tomcat)**

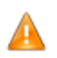

For production use, the sample keys used here will need to be replaced with your project's own keys, usually signed by a third-party CA.

To enable Security Token Service (STS) using a servlet container (here we are using Tomcat as an example) follow the below steps:

- 1. Extract the <TalendRuntimePath>/add-ons/sts/SecurityTokenService.war file and replace the stsstore.jks STS sample keystore/truststore with your own keystore. Alter the stsKeystore.properties file with any different configuration information based on your new keystore. Recompress the extracted WAR into a new WAR file.
- 2. Deploy the new WAR file created in the previous step into the Tomcat container.
- 3. Start Tomcat and open a browser with the follow url: http://{tomcat}host:port/ SecurityTokenService/. You'll see several Security Token Services available, such as Username Token service (UT), X.509 Token service, etc.
- <span id="page-55-0"></span>4. Enter URL: http://{tomcat host}:port/SecurityTokenService/UT?wsdl, the displayed WSDL file will describe the details about the Security Token Service.

# **5.3. Security Token Service (STS) Configuration**

The Security Token Service provides the following methods as described in the below snippet, which is defined in SecurityTokenService.war/WEB-INF/wsdl/ws-trust-1.4-service.wsdl

```
<wsdl:service name="SecurityTokenService">
    <wsdl:port name="UT_Port" binding="tns:UT_Binding">
       <soap:address location=
          "http://localhost:8080/SecurityTokenService/UT"/>
    </wsdl:port>
    <wsdl:port name="X509_Port" binding="tns:X509_Binding">
       <soap:address location=
          "http://localhost:8080/SecurityTokenService/X509"/>
    </wsdl:port>
    <wsdl:port name="Transport_Port" binding="tns:Transport_Binding">
```

```
 <soap:address location="/Transport"/>
    </wsdl:port>
    <wsdl:port name="UTEncrypted_Port" binding="tns:UTEncrypted_Binding">
       <soap:address location="/UTEncrypted"/>
    </wsdl:port>
</wsdl:service>
```
As above snippet shows, the Security Token Service can issue (or validate) UserName Token or X509 Token, etc.

In Talend Runtime container, the configuration of Security Token Service (STS) can be defined in the file:

<TalendRuntimePath>/etc/org.talend.esb.sts.server.cfg:

```
stsServiceUrl=/SecurityTokenService/UT
jaasContext=karaf
signatureProperties=file:${tesb.home}/etc/keystores/stsKeystore.properties
signatureUsername=mystskey
bspCompliant=false
```
By default STS is configured to use JAAS interface to verify the user credentials and perform authentication. As shown above, STS uses karaf JAAS Context which is the default context configured for Talend Runtime container and uses PropertiesLoginModule of Karaf. This login module uses users.properties file located in /etc/users.properties which contains a list of users and their passwords, hence the users which are needed to be authenticated via the STS should be listed here. A different login module can be configured for the STS by updating the jaasContext parameter in the above configuration. A Talend Runtime container comes with several login modules that can be used to integrate into your environment, the modules are listed below:

- PropertiesLoginModule
- OsgiConfigLoginModule
- JDBCLoginModule
- LDAPLoginModule

The signatureProperties file, which is located in: /etc/keystores/ stsKeystore.properties, defines the signature configuration as shown below:

```
org.apache.ws.security.crypto.merlin.keystore.type=jks
org.apache.ws.security.crypto.merlin.keystore.password=stsspass
org.apache.ws.security.crypto.merlin.keystore.alias=mystskey
org.apache.ws.security.crypto.merlin.keystore.file=stsstore.jks
```
The keystore file name can be changed by altering its value in the stsKeystore.properties file. With the default configuration as shown above, the Talend Runtime container will expect the STS' private key to have the alias of mystskey, this can be changed by altering the alias and signatureUsername values in the two configuration files listed above.

## **5.4. Data Service Configuration for using STS**

In the Talend Runtime container, the configuration used by Data Service Consumers for using Security Token Service (STS) can be defined in the file: <TalendRuntimePath>/container/etc/ org.talend.esb.job.client.sts.cfg

```
#STS endpoint configuration
sts.wsdl.location = \setminus http://localhost:8040/services/SecurityTokenService/UT?wsdl
sts.namespace = http://docs.oasis-open.org/ws-sx/ws-trust/200512/
sts.service.name = SecurityTokenService
```

```
sts.endpoint.name = UT_Port
#STS properties configuration
ws-security.sts.token.username = myclientkey
ws-security.sts.token.usecert = true
ws-security.is-bsp-compliant = false
ws\text{-}\mathrm{security}.\mathrm{sts}.\mathrm{token}.\mathrm{properties} = \setminus file:${tesb.home}/etc/keystores/clientKeystore.properties
```
The STS endpoint used by the consumer is defined by  $sts.wsd1.location$ . This configuration should be changed in case the STS service is running on a different host and port. The keystore configuration described above is used for signing the timestamp sent in the request by the consumer to the provider. The Talend ESBsupplied sample keystores and certificates above are not meant for production use. Be sure to use your own keys (with different passwords) and configure them as discussed below.

A Data Service consumer can use two types of authentication mechanisms: Username token and SAML token.

- When using Username token, the consumer sends the credentials as a part of the request to the provider and authentication is performed on the provider side. The policy used by the consumer for Username token authentication is defined in the file <TalendRuntimePath>/etc/ org.talend.esb.job.token.policy.
- For SAML tokens, the consumer makes a SAML token issue request to the STS passing its credentials and on successful authentication the STS issues a SAML token. This SAML token is sent as a part of the request to the provider and the provider verifies the validity of the SAML token. The policy used by the consumer for SAML token authentication is defined in the file <TalendRuntimePath>/etc/ org.talend.esb.job.saml.policy.

When using Username tokens, a Data Service provider receives credentials from the consumer and performs authentication locally. By default a Data Service provider is configured with JAAS authentication handler and uses the default JAAS context karaf configured for the Talend Runtime container. The login module configured for this context uses users.properties file located in /etc/users.properties which contains a list of users and their passwords. Thus, the user which needs to be authenticated should be listed here.

In the case of a SAML token, the provider locally verifies the integrity of the token using a certificate, the configuration for it is defined in the file <TalendRuntimePath>/etc/ org.talend.esb.job.service.cfg.

```
ws\text{-}\mathrm{security}.\mathrm{signature}.\mathrm{properties} = \setminus file:${tesb.home}/etc/keystores/serviceKeystore.properties
ws-security.signature.username = myservicekey
ws-security.signature.password = skpass
```
# **5.5. Creating keys for the Security Token Service**

This section describes how to create keys for the Security Token Service. We highly recommend that you use thirdparty signed CA's (certificate authorities) or create your own Certificate Authority, but the following instructions can be used to create self-signed keys.

## **5.5.1. Using OpenSSL to create certificates**

First, create the keys.

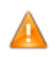

Replace "<PW-Sk>", "<PW-Sk>","<PW-Cs>" and "<PW-Ck>" in the example below with your own passwords.

### **5.5.1.1. Creating the service keystore**

Note: given the rm commands below, it is probably best to create a new directory and navigate to it before running these commands from a terminal window.

```
rm *.p12 *.pem *.jks *.cer
openssl req -x509 -days 3650 -newkey rsa:1024 -keyout servicekey.pem -out
   servicecert.pem -passout pass:<PW-Sk>
```
When running this **openssl** command, enter any geographic and company information desired, the key password in passout, and a common name of your choice (perhaps service cn for the service and clientcn for the client).

```
openssl pkcs12 -export -inkey servicekey.pem -in servicecert.pem -out 
   service.p12 -name myservicekey -passin pass:<PW-Sk> -passout 
   pass:<PW-Sk>
```
This creates a pkcs12 certificate. Note the <PW-Sk> value will be used both for the keystore and the private key itself.

keytool -importkeystore -destkeystore servicestore.jks -deststorepass <PW-Sk> -deststoretype jks -srckeystore service.p12 -srcstorepass <PW-Sk> -srcstoretype pkcs12 # See Note 3

This places the certificate in a new JKS keystore. The keystore's password is changed here to <PW-Sk>, but the private key's password retains the earlier value of <PW-Sk>. Also note we're using Java 6 instead of Java 5 keytool commands (see [changes](http://download.oracle.com/javase/6/docs/technotes/tools/solaris/keytool.html#Changes) between the two.)

keytool -list -keystore servicestore.jks -storepass <PW-Sk> -v

The list command is just to show the keys presently in the keystore.

```
keytool -exportcert -alias myservicekey -storepass <PW-Sk> -keystore 
  servicestore.jks -file service.cer
keytool -printcert -file service.cer
rm *.pem *.p12
```
### **5.5.1.2. Creating the client keystore**

openssl req -x509 -days 3650 -newkey rsa:1024 -keyout clientkey.pem -out clientcert.pem -passout pass:<PW-Cs> openssl pkcs12 -export -inkey clientkey.pem -in clientcert.pem -out client.p12 -name myclientkey -passin pass:<PW-Cs> -passout pass: <PW-Ck> keytool -importkeystore -destkeystore clientstore.jks -deststorepass <PW-Cs> -deststoretype jks -srckeystore client.p12 -srcstorepass <PW-Ck>-srcstoretype pkcs12 keytool -list -keystore clientstore.jks -storepass <PW-Cs> -v keytool -exportcert -alias myclientkey -storepass <PW-Cs> -keystore clientstore.jks -file client.cer keytool -printcert -file client.cer rm \*.pem \*.p12

## **5.5.2. Deploying and Using a Security Token Service (STS)**

You have created the service and client keystores as in the previous section. Now create the STS keystore as follows:

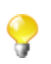

Replace <PW-Ts>, <PW-Tk> in the example below with your own passwords.

```
openssl req -x509 -days 3650 -newkey rsa:1024 -keyout stskey.pem -out 
  stscert.pem -passout pass:<PW-Ts>
openssl pkcs12 -export -inkey stskey.pem -in stscert.pem -out sts.p12 
  -name mystskey -passin pass:<PW-Ts> -passout pass:<PW-Tk>
keytool -importkeystore -destkeystore stsstore.jks -deststorepass <PW-Ts> 
   -srckeystore sts.p12 -srcstorepass <PW-Tk> -srcstoretype pkcs12
keytool -list -keystore stsstore.jks -storepass <PW-Ts>
keytool -exportcert -alias mystskey -storepass <PW-Ts> -keystore 
 stsstore.jks -file sts.cer
keytool -printcert -file sts.cer
rm *.pem *.p12
```
To fix any issues with fixed paths to the keystore and truststore locations within the WSDLs, the source code download uses Maven resource filtering to allow for a relative path to the project base directory to be used instead.

Next, the service keystore will need to have the STS public key added so it trusts it, and vice-versa. Also, the client will need to have the STS' and WSP's certificates added to its truststore, as it relies on symmetric binding to encrypt the SOAP requests it makes to both:

keytool -keystore servicestore.jks -storepass <PW-Sk> -import -noprompt -trustcacerts -alias mystskey -file sts.cer

keytool -keystore stsstore.jks -storepass <PW-Ts> -import -noprompt -trustcacerts -alias myservicekey -file service.cer

keytool -keystore clientstore.jks -storepass <PW-Cs> -import -noprompt -trustcacerts -alias mystskey -file sts.cer

keytool -keystore clientstore.jks -storepass <PW-Cs> -import -noprompt -trustcacerts -alias myservicekey -file service.cer

If you plan on using X.509 authentication of the WSC to the STS (instead of UsernameToken), the former's public key will need to be in the latter's truststore. This can be done with the following commands:

keytool -exportcert -alias myclientkey -storepass <PW-Cs> -keystore clientstore.jks -file client.cer

keytool -keystore stsstore.jks -storepass <PW-Ts> -import -noprompt -trustcacerts -alias myclientkey -file client.cer

Since the service does not directly trust the client (the purpose for our use of the STS to begin with), we will not add the client's public certificate to the service's truststore as normally done with message-layer encryption.

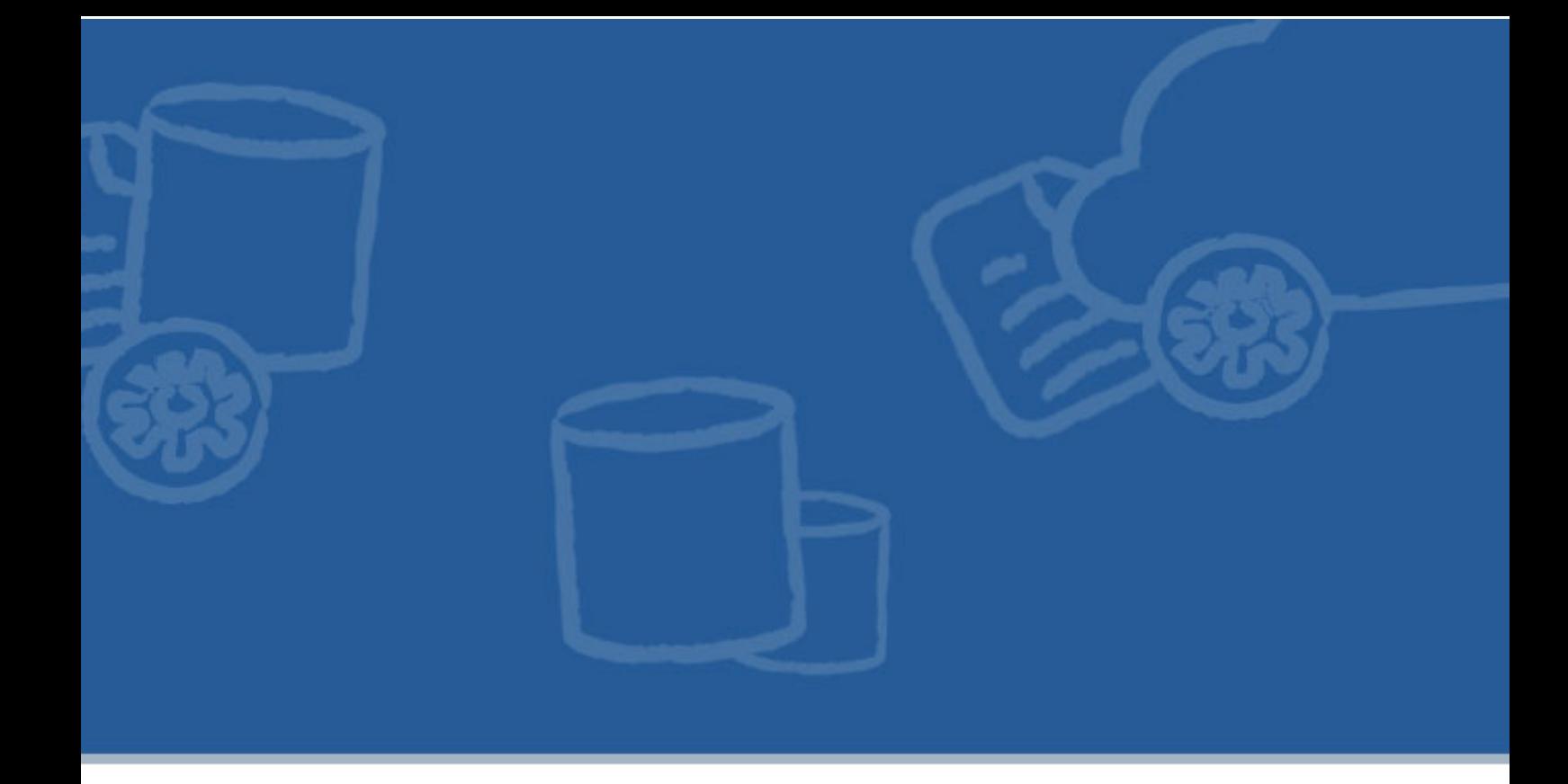

# **Chapter 6. ActiveMQ**

The Java Message Service (JMS) is a standardized Java API for sending messages between two or more applications. ActiveMQ implements the JMS 1.1 specification, and it also supports other languages.

There are two types of communication supported by JMS 1.1:

- point-to-point: direct messages are sent from a producer to a specified consumer via a JMS queue.
- publish and subscribe: communication is indirectly through topics. Topics are published by producers, and consumers subscribe to specified topics.

Talend ESB embeds Apache ActiveMQ message broker to support this functionality. The job of the ActiveMQ message broker is to transport events between distributed applications, guaranteeing that they reach their intended recipients.

Beyond this documentation, see<http://activemq.apache.org>for more information.

# **6.1. Overview**

- The Apache ActiveMQ broker can be run as a standalone server (see Section 6.2, "*[Standalone ActiveMQ](#page-61-0) [broker](#page-61-0)*"), or inside a container (see Section 6.4, "*[ActiveMQ broker inside a Talend Runtime container](#page-63-0)*").
- The ActiveMQ Web Console is a web based administration tool for an ActiveMQ broker (see [Section 6.5,](#page-64-0) "*[ActiveMQ Web Console](#page-64-0)*").
- ActiveMQ OSGi bundles (Section 6.3, "*[ActiveMQ OSGi bundles](#page-62-0)*") may also be used in a Talend Runtime container to communicate with an ActiveMQ broker.
- You can also access ActiveMQ programatically see the section on the (Apache Camel) ActiveMQ component in the *Talend ESB Mediation Development Guide*.

## **6.1.1. Download and install**

<span id="page-61-0"></span>ActiveMQ ships with Talend ESB; the relevant files are in the <TalendRuntimePath>/activemq directory, and include binary distributions for all supported platforms.

# **6.2. Standalone ActiveMQ broker**

You can run the Apache ActiveMQ broker server as follows:

1. In a command console:

**cd <TalendRuntimePath>/activemq/bin**

2. Then enter:

```
activemq console (Linux*)
activemq (Windows)
```
The Apache ActiveMQ broker should now be running.

\*Note the "console" option in Linux runs the broker in the foreground; the default is to run it in the background.

You can view this using the local Web Console at [http://localhost:8161/admin/.](http://localhost:8161/admin/) To increase reliability, you may want to run the Web Console in a separate container, and this is preconfigured in Talend ESB, see [Section 6.5,](#page-64-0) "*[ActiveMQ Web Console](#page-64-0)*".

## **6.2.1. Configuration**

There are a number of configuration options, and these are listed by entering **activemq -h**.

You can configure the ActiveMQ broker by using a configuration file, or a broker URI; the default location for configuration files is in activemq/conf.

#### The syntax is **Main start [start-options] [uri]**

#### **Table 6.1. [start-options] syntax**

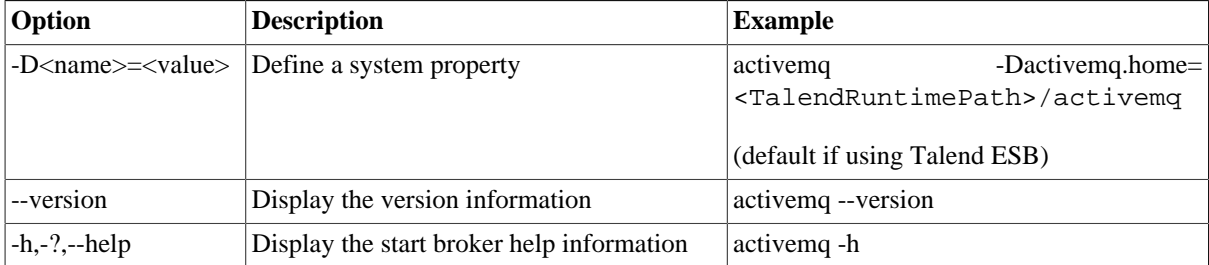

Note in the table below, the transport URI specifies the transport and ports to connect to the broker, for example TCP to connect to a remote ActiveMQ using a TCP socket, or VM which allows clients to connect to a broker in a container within the same VM. (Having multiple connectors may improve reliability and load balancing.) For the full list of options, see<http://activemq.apache.org>.

### **Table 6.2. [uri] parameter syntax**

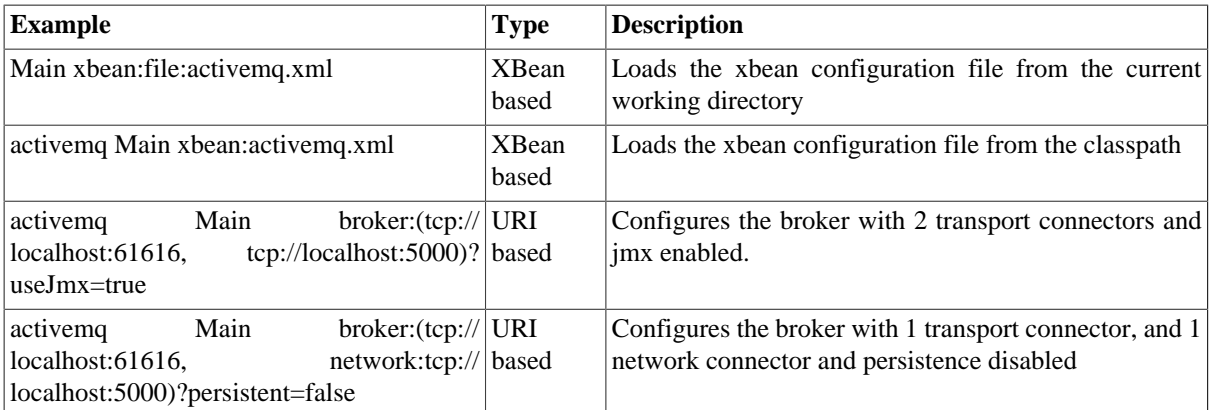

<span id="page-62-0"></span>Note, the broker URI information can also be added to the configuration file instead of being specified on the command line.

# **6.3. ActiveMQ OSGi bundles**

All ActiveMQ modules are packaged as OSGi bundles and can be used in any OSGi container, and in particular in a Karaf container such as the Talend Runtime container.

1. By default, the ActiveMQ Karaf features are already added to the Talend Runtime container, but if they have been removed, then add them again by entering:

```
features:addUrl
```

```
 mvn:org.apache.activemq/activemq-karaf/5.7.0/xml/features
```
2. If you enter **features:list**, then you can see the ActiveMQ bundles in the output:

```
karaf@trun>features:list
State Version Name Repository
[...]
[uninstalled] [5.7.0 ] activemq \atop activemq-5.7.0
[uninstalled] [5.7.0 ] activemq-spring activemq-5.7.0
[uninstalled] [5.7.0 ] activemq-blueprint activemq-5.7.0
[uninstalled] [5.7.0 ] activemq-optional activemq-5.7.0
[uninstalled] [5.7.0 ] activemq-camel activemq-5.7.0
[uninstalled] [5.7.0 ] activemq-web-console activemq-5.7.0
[...]
```
3. ActiveMQ supports several languages, including Spring and Blueprint. If you want to include support for either of these, enter the corresponding command:

```
karaf@trun> features:install activemq-spring
or
karaf@trun> features:install activemq-blueprint
```
## **6.3.1. Commands**

Here are the ActiveMQ OSGi commands (for example: **activemq:list**):

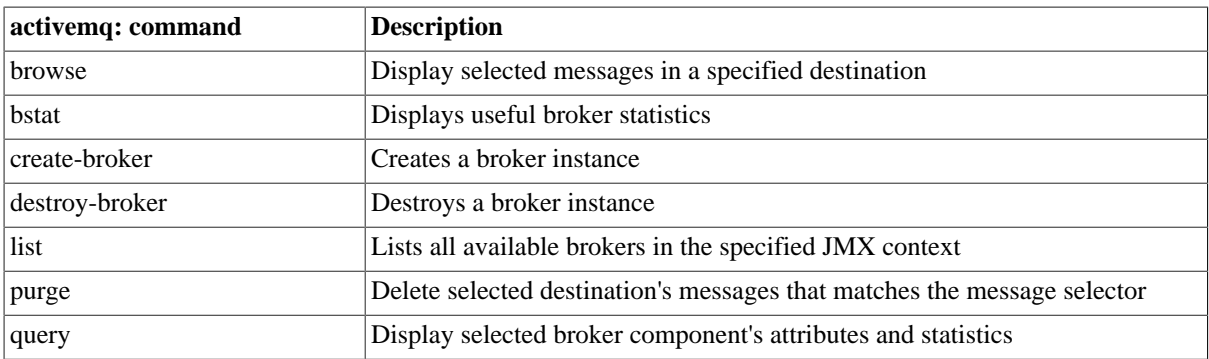

Note: to obtain some detailed help on a given command, enter:

```
activemq:[command] --help
```
# **6.4. ActiveMQ broker inside a Talend Runtime container**

An ActiveMQ broker may also be run in an OSGi container such as Talend Runtime container.

## **6.4.1. Broker creation**

By default, no broker is created in the Talend Runtime container. The following commands can be used to start a broker within the Talend Runtime container:

```
karaf@trun> features:install activemq
karaf@trun> features:install activemq-spring 
karaf@trun> activemq:create-broker
Creating file: <TalendRuntimePath>/container/deploy/localhost-broker.xml
```

```
Default ActiveMQ Broker (localhost) configuration file created at: 
<TalendRuntimePath>/container/deploy/localhost-broker.xml
```
It creates a broker with a sensible default configuration, but you can edit the mentioned file to modify the broker's configuration.

Along with the broker, a pooled JMS ConnectionFactory is registered in OSGi and the broker is integrated with the transaction manager embedded in it. The broker is also registered in the local JMX mbean server.

If you want to create multiple brokers, you need to give them some names. This can be done by entering:

```
karaf@trun> activemq:create-broker --name mybroker 
Creating file: <TalendRuntimePath>/container/deploy/mybroker-broker.xml
```

```
Default ActiveMQ Broker (mybroker) configuration file created at: 
<TalendRuntimePath>/container/deploy/mybroker-broker.xml
```
By default the command will use Spring configuration. If you want to use Blueprint configuration use:

karaf@trun> activemq:create-broker --type blueprint

## **6.4.2. Broker destruction**

To remove an existing broker, simply run the following command:

```
karaf@trun> activemq:destroy-broker
Default ActiveMQ Broker (localhost) configuration file created at: 
<TalendRuntimePath>/container/deploy/localhost-broker.xml removed.
```
To destroy a named broker, run the following command:

```
karaf@trun> activemq:destroy-broker --name mybroker
Default ActiveMQ Broker (localhost) configuration file created at: 
<TalendRuntimePath>/container/deploy/mybroker-broker.xml removed.
```
## **6.4.3. Broker querying**

Several commands are available to query the broker. To address local brokers, you need to use the **--jmxlocal** parameter. The following command displays available brokers:

```
karaf@trun> activemq:list --jmxlocal
BrokerName = mybroker
```
To have more detailed informations, run:

karaf@trun> activemq:query --jmxlocal

<span id="page-64-0"></span>It will display informations about the connectors, list of queues, and so on. You can also browse or purge queues using the **activemq:browse** and **activemq:purge** commands.

## **6.5. ActiveMQ Web Console**

<span id="page-64-1"></span>The ActiveMQ Web Console is a web based administration tool for working with ActiveMQ, which can be configured to communicate with a standalone ActiveMQ broker or one running in a container. Web Console is included in the ActiveMQ distribution.

## **6.5.1. Configuring ActiveMQ Web Console**

When an ActiveMQ broker is running, an ActiveMQ Web Console is automatically created in the same VM or container. Similarily, starting an ActiveMQ Web Console with no configuration specified will create a broker embedded in the same VM or container. However, to increase reliability, you may want to run the Web Console in a separate container to the broker.

In the Talend Runtime, the ActiveMQ Web Console is pre-configured to connect to a broker running within another Talend Runtime via tcp. So by default, it does not create its own embedded broker.

The pre-configured properties are enabled when installing the Talend Runtime and are in the <container>/ etc/system.properties file:

```
webconsole.type=properties
webconsole.jms.url=tcp://localhost:61616
```

```
webconsole.jmx.url=service:jmx:rmi:///jndi/rmi://localhost:1099/karaf-trun
webconsole.jmx.user=tesb
webconsole.jmx.password=tesb
```
where webconsole.jms.url is the URL of the broker and webconsole.jmx.url is the JMX URL of the Talend Runtime.

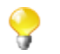

if you make any changes to the configuration, you will need to restart your container for them to take effect.

## **6.5.2. Install the Web Console to a container**

In order to install the Web Console to a container:

1. If it hasn't been installed already, install the war feature:

karaf@trun> features:install war

2. Then enter:

karaf@trun> features:install activemq-web-console

This will install and start the Web Console which you can access, at<http://localhost:8040/activemqweb/>depending on your configuration. See Section 6.5.1, "*[Configuring ActiveMQ Web Console](#page-64-1)*" for the pre-configured details.

- To connect to a standalone broker from a Web Console in a container, you need to update the configuration details in <container>/etc/system.properties. The default, local Web Console for a standalone broker is at [http://localhost:8161/admin/.](http://localhost:8161/admin/)
- if the default Talend configuration is commented out or deleted, this will start a broker in the local container and connect to it (it will give an error if a broker is already running).

## **6.5.3. Additional configuration for authentication**

In order to use the ActiveMQ Web Console with a broker configured with authentication, it is necessary to edit the container/etc/system.properties file and configure the username and password for a JMS connection:

```
webconsole.jms.user=system
webconsole.jms.password=manager
```
# **6.6. Examples**

The examples are in: <TalendRuntimePath>/activemq/example.

Note you might need to download Apache Ant from<http://ant.apache.org/> to build and run these.

1. Start a broker if one isn't running, for example, in a console enter:

```
cd <TalendRuntimePath>/activemq
bin/activemq
```
2. In another shell, run the producer part of the examples:

```
cd <TalendRuntimePath>/activemq/example
ant producer
```
3. In another shell, run the consumer part:

```
cd <TalendRuntimePath>/activemq/example
ant consumer
```
You should then see messages being produced and consumed.

4. You can also view these in the Web Console, if it is active, by clicking the "Queues" tab:

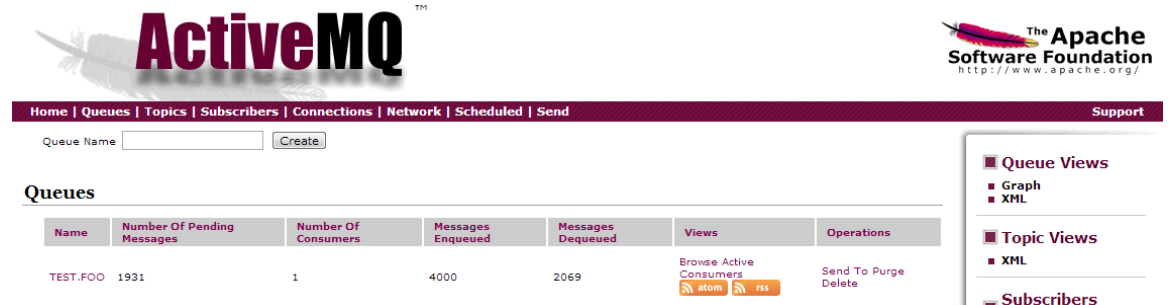

5. You can also pass additional commands into these topics using variables that are available in the build.xml. Below is an example:

```
ant consumer -Durl=tcp://localhost:61616 -Dtopic=true -Ddurable=true 
-Dmax=5000
```

```
ant producer -Durl=tcp://localhost:61616 -Dtopic=true -DtimeToLive=30000
-Dmax=5000
```
6. For a summary of all the available goals and options enter:

ant help

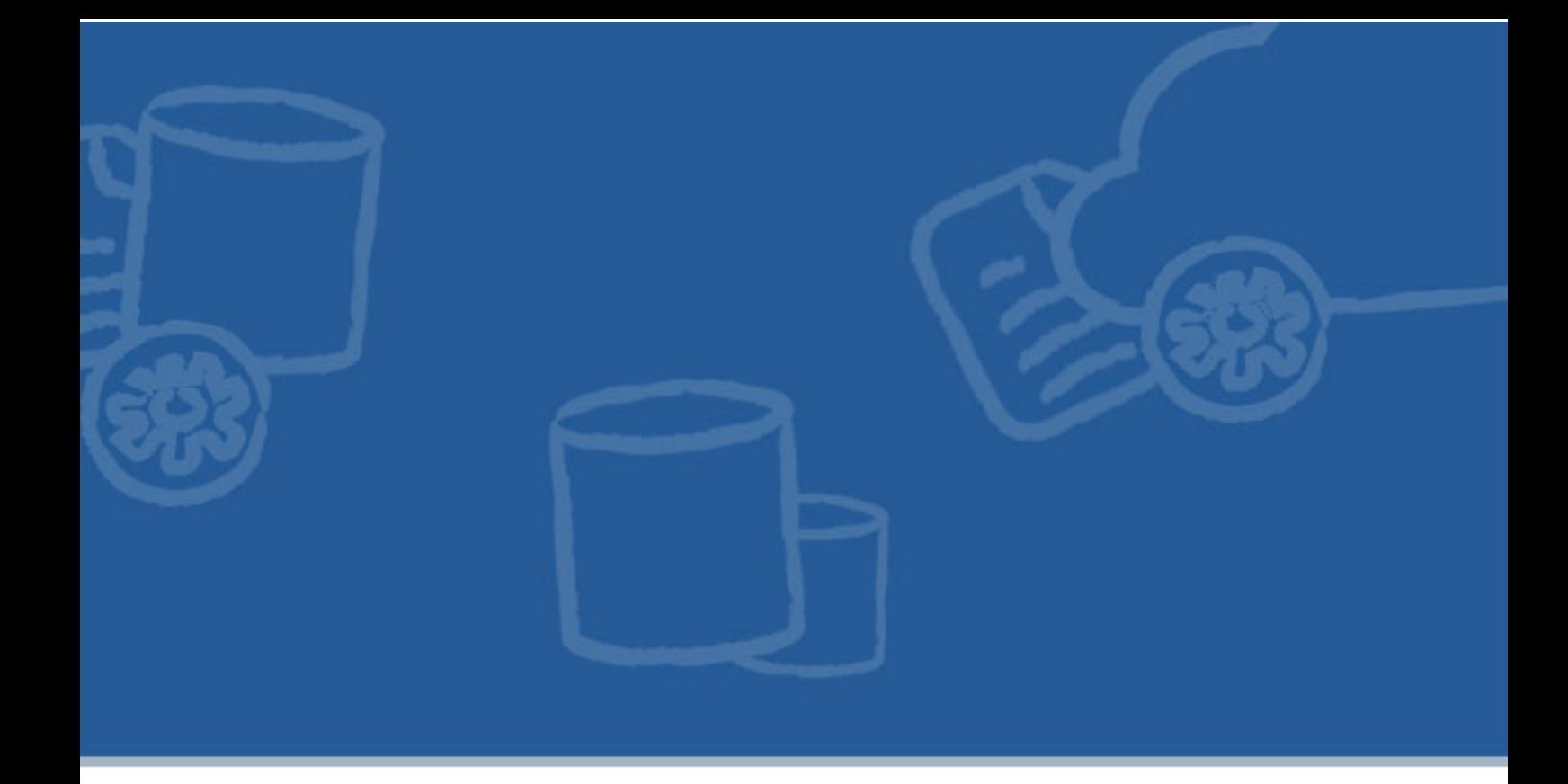

# **Chapter 7. Installing BPM server and console in the Talend Runtime**

This chapter describes the steps to launch the BPM server and console in a Talend Runtime container.

Talend BPM server allows you to deploy and run your processes. The Bonita console provides a Web interface that allows you to manage individual steps, instances (called *cases*) and processes.

Both are integrated in the Talend Runtime container and can be started by executing specific commands.

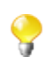

Please note that this chapter only applies to users who subscribed to a BPM solution.

# **7.1. Starting the BPM server and console into the Talend Runtime container**

- 1. Type in the following command on the Talend Runtime container console:
	- tbpm:start-all

Alternatively, enter:

tbpm:start-server

to start only the server, or enter:

tbpm:start-console

to start only the console.

2. On the Talend Runtime container console, execute the list command, you will find the installed BPM bundles.

# **7.2. Copying the Bonita license into the container**

If you installed Talend Runtime manually:

Copy the bonita licence file you received by email and paste it in the <TalendRuntimePath>/etc/ bonita/server/licenses directory.

If you installed Talend Runtime via Talend Installer:

Talend Installer automatically copies the bonita license file in the <TalendRuntimePath>/etc/bonita/ server/licenses directory.

# **7.3. Accessing the Bonita console**

The Bonita console is now available at this URL: *http://localhost:8040/bonita*.

Use the following credentials to log in the Bonita console:

username: *admin*

password: *bpm*

You can now manage the BPM services you created in the Studio.

For more information about how to create and expose BPM Web services from the Studio, see the *Talend ESB Studio User Guide*.

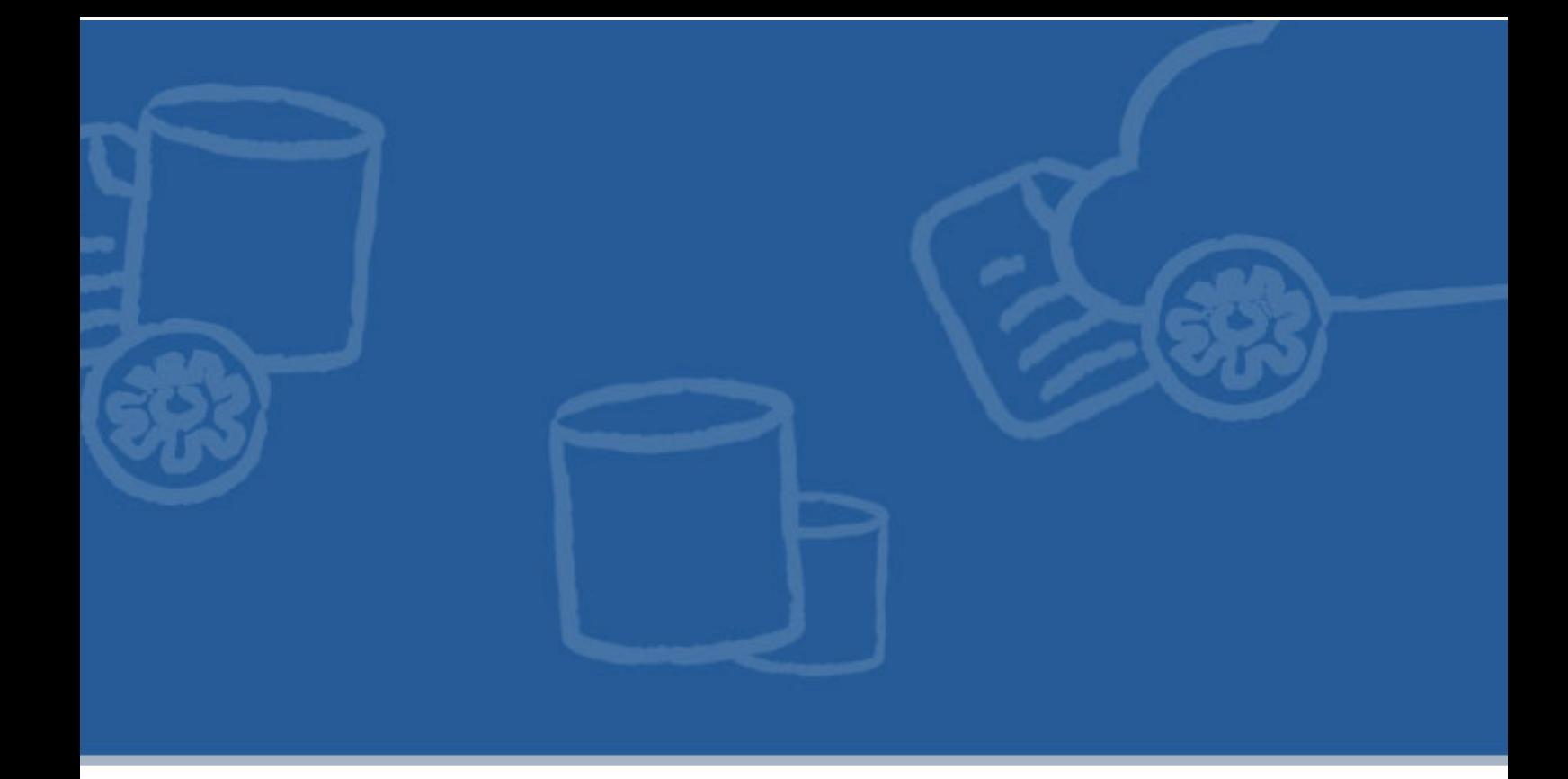

# **Chapter 8. Apache Archiva and the Talend Artifact Repository**

This chapter discusses configuring Apache Archiva in Talend ESB. Most of this chapter refers to Talend ESB Standard Edition. For completeness, it also includes a brief overview of Talend Artifact Repository, which is repository management software, based on Apache Archiva, and preconfigured to be used directly within the Talend ESB.

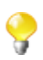

In the *Talend ESB Getting Started Guide*, there is an example of using Archiva and the Talend Artifact Repository to upload and deploy services in the Rent-a-Car demo.

This chapter mainly focuses on aspects of Archiva that are typically used in Talend ESB development.

# **8.1. Overview**

Apache Archiva is extensible repository management software.

The Talend Artifact Repository is based on Apache Archiva, and provides a standard-based repository. It is used within the Talend ESB to support the deployment of artifacts to the distributed Talend Runtime container, using a number of pre-configured Talend repositories, which are in addition to the default Archiva ones.

It is available in the Talend ESB as a zip file as part of the Talend Administration Center download.

The Talend Administration Center is a web-based application for administering all aspects of associated software, from collaborative work and the related code repository management, up to the remote deployment of production data services and routes.

The Talend Administration Center uses the Talend Artifact Repository to store and to provide the deployment artifacts for the Talend Runtime container, and their user interfaces are linked for ease of use.

# **8.2. More information**

For more information on Apache Archiva, see<http://archiva.apache.org/>.

Talend Administration Center is available **only for Talend ESB**.

For information on the Talend Artifact Repository, see *Talend Enterprise ESB Installation Guide*, and also the fully-worked example in *Talend ESB Getting Started Guide*.

For information on the Talend Administration Center, see *Talend Enterprise ESB Installation Guide* and *Talend Administration Center User Guide*.

The remainder of this chapter focuses on using Apache Archiva, and configuring Maven to access and deploy to Archiva repositories.

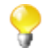

Please note that Maven 3.0.3 is required for the functionality described in this document.

# **8.3. Downloading and installing Archiva**

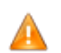

If you're using Linux, then check the JDK version in the conf \wrapper.conf file in the Archiva installation to make sure the correct JDK is being referenced (see Section 1.1, "*[Prerequisites to using](#page-10-0) [Talend ESB](#page-10-0)*"); otherwise the default version of JDK on the local machine will be used. If needed, update this line and insert the correct JDK path:

```
 # Java Application
wrapper.java.command=/pathToCorrectJDK/java
```
## **8.3.1. Talend ESB Standard Edition**

If you are using Talend ESB Standard Edition, then download Apache Archiva from<http://archiva.apache.org>and extract it. In the Archiva directory, run:

```
./bin/archiva console (Linux)
.\bin\archiva.bat console (Windows)
```
Archiva is now running on <http://localhost:8080/archiva/>.

## **8.3.2. Talend ESB**

If you are using Talend ESB, then see *Talend Enterprise ESB Installation Guide* for details on how to install the Talend Artifact Repository (based on Achiva).

The Talend Artifact Repository is now running on <http://localhost:8082/archiva/> with **user: tadmin pwd: tadmin**.
# **8.4. Browsing repositories**

#### **Figure 8.1. A repository with some Talend artifacts already deployed**

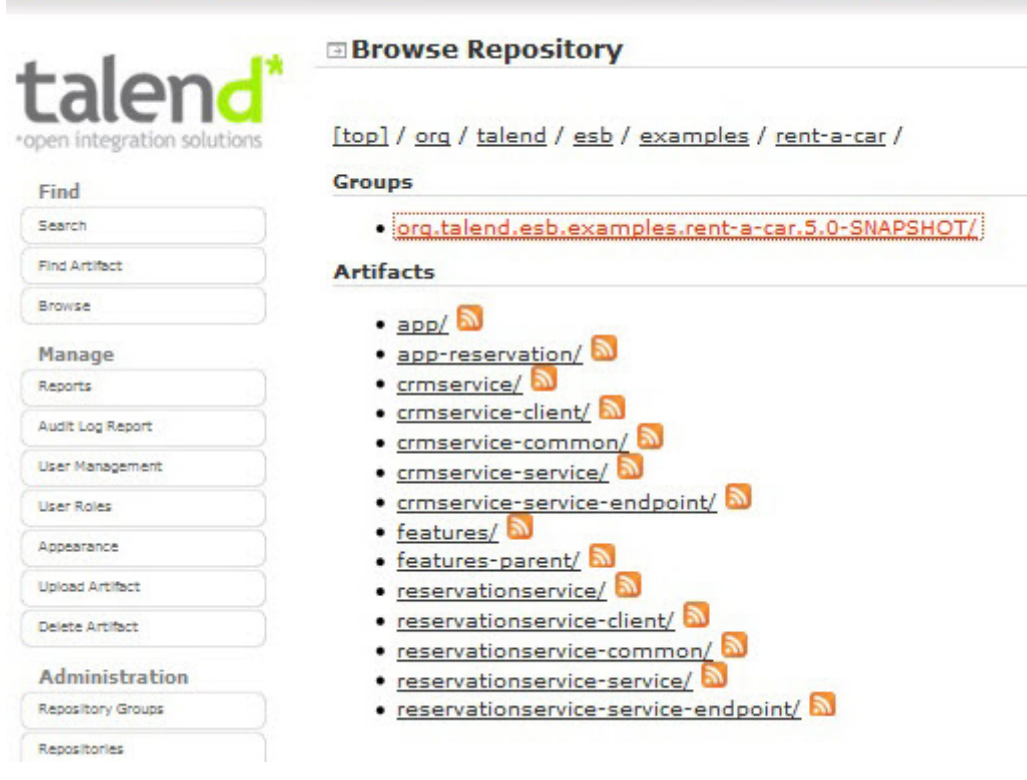

# **8.4.1. Permissions**

The user can only browse those repositories where the user is an observer or a manager. If the user does not have permission to access any repository, a message saying "You have access to no repositories. Ask your system administrator for access" will be displayed.

# **8.4.2. Artifact Info**

Items in the repositories are hyperlinked allowing you easy access to view more information. By clicking on the Group Id or Artifact Id you will be taken to the repository browser. The Artifact Info page is divided into six views:

- 1. **Info:** Basic information about the artifact is displayed here. These are the groupId, artifactId, version and packaging. A dependency pom snippet is also available, which a user can just copy and paste in a pom file to declare the artifact as a dependency of the project.
- 2. **Dependencies:** The dependencies of the artifact will be listed here. The user can easily navigate to a specific dependency by clicking on the groupId, artifactId, or version link. The scope of the dependency is also shown.
- 3. **Dependency Tree:** The dependencies of the artifact are displayed in a tree-like view, which can also be navigated.
- 4. **Used By:** Lists all the artifacts in the repository which use this artifact.
- 5. **Mailing Lists:** The project mailing lists available in the artifact's pom are displayed here.
- 6. **Download:** Clicking on this link will download the artifact to your local machine.

#### **8.4.3. Downloading Artifacts**

Artifacts can be downloaded from the artifact info page. All files, except for the metadata, xml files, that are associated with the artifact are available in the download box.

The size of the files in bytes are displayed at the right section of the download box. Note: Upon downloading the artifact, you will be asked to enter your username and password for the repository where the artifact will be downloaded from. Only users with Global Repository Manager, Repository Manager, or Repository Observer roles for that repository can download the artifact.

#### **8.4.4. Identifying an Artifact**

Archiva indexes all of the artifacts that it discovers during the repository scanning process, storing information about their contents. This includes the checksum of the artifact, which can help to uniquely identify it within the repository.

You can search for an artifact using this checksum, please see <http://archiva.apache.org> for more details.

# **8.5. Configuring Maven to use an Archiva repository**

To get your local Maven installation to use an Archiva proxy you need to add the repositories you require to your 'settings.xml'. This file is usually found in \$user.dir/.m2/settings.xml (see [http://maven.apache.org/](http://maven.apache.org/settings.html) [settings.html](http://maven.apache.org/settings.html) for more details).

How you configure the settings depends on how you would like to utilise the repository. You can add the Archiva repository as an additional repository to others already declared by the project.

### **8.5.1. Using Archiva as an additional repository**

You will need to add one entry for each repository that is setup in Archiva. If your repository contains plugins; remember to also include a <pluginRepository> setting.

1. Create a new profile to setup your repositories:

```
<settings>
   ...
    <profiles>
       <profile>
       <id>Repository Proxy</id>
       <activation>
           <activeByDefault>true</activeByDefault>
```

```
</activation>
   <!-- repositories for jar artifacts -->
   <repositories>
     <repository>
       \cdot .
     </repository>
       \mathbb{R}^2</repositories>
   <!-- repositories for maven plugins -->
   <pluginRepositories>
     <pluginRepository>
     </pluginRepository>
   \mathbb{R}^2</pluginRepositories>
   </profile>
   \mathbb{R}^2</profiles>
 \ldots</settings>
```
Add your repository configuration to the profile.  $2.$ 

You can copy the repository configuration from the POM Snippet on the Archiva Administration Page for a normal repository. It should look much like:

```
<repository>
   <id>repository-1</id>
   \text{cm}http://repo.mycompany.com:8080/archiva/repository/internal/
   \langle \text{url} \rangle<releases>
     <enabled>true</enabled>
   </releases>
   <snapshots>
     <enabled>false</enabled>
   </snapshots>
</repository>
```
3. Add the necessary security configuration

This is only necessary if the guest account does not have read access to the given repository.

```
<settings>
  \mathbf{1}<servers>
      <server>
         <id>repository-1</id>
         <username>{archiva-user}</username>
         <password>{archiva-pwd}</password>
      </server>
      \ldots</servers>
```
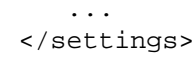

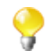

An example of this is given in the Archiva section in the *Talend ESB Getting Started Guide*.

# **8.6. Deploying to a Repository**

Now that we have configured Maven to use Archiva, we are ready to deploy to it. There are different ways on how you can deploy artifacts in an Archiva repository.

- Configuring Maven to deploy to an Archiva repository which is covered in this section.
- Deploying via the Web UI Form please see<http://archiva.apache.org>for more details.

### **8.6.1. Configuring Maven to deploy to an Archiva repository**

**Figure 8.2. Default Archiva Repositories**

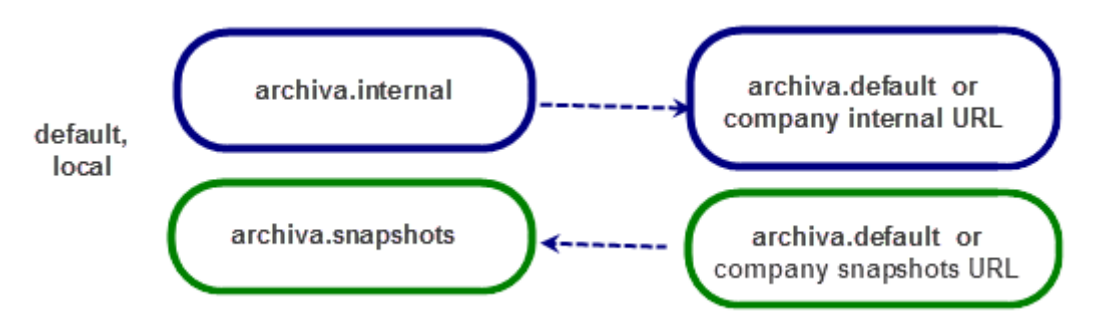

- 1. Create a user in Archiva to use for deployment (or use 'guest' if you wish to deploy without a username and password - however, 'guest' is not available with Talend respositories).
- 2. The deployment user needs the Role 'Repository Manager' for each repository that you want to deploy to.
- 3. Define the server for deployment inside your 'settings.xml', use the newly created user for authentication:

```
<settings>
    ...
    <servers>
       <server>
          <id>archiva.internal</id>
          <username>{archiva-deployment-user}</username>
          <password>{archiva-deployment-pwd}</password>
       </server>
       <server>
          <id>archiva.snapshots</id>
          <username>{archiva-deployment-user}</username>
          <password>{archiva-deployment-pwd}</password>
       </server>
       ...
```

```
 </servers>
    ...
</settings>
```
### **8.6.2. Deploying to Archiva using HTTP**

Configure the distributionManagement part of your pom.xml (customising the URLs as needed).

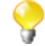

The id of the repository in distributionManagement must match the id of the server element in settings.xml.

```
<project>
...
<distributionManagement>
```

```
 <repository>
     <id>archiva.internal</id>
       <name>Internal Release Repository</name>
       <url>
         http://reposerver.mycompany.com:8080/archiva/repository/internal/
      \langle \text{curl} \rangle </repository>
     <snapshotRepository>
       <id>archiva.snapshots</id>
       <name>Internal Snapshot Repository</name>
       <url>
         http://reposerver.mycompany.com:8080/archiva/repository/snapshots/
       </url>
     </snapshotRepository>
   </distributionManagement>
   ...
</project>
```
### **8.6.3. Deploying to Archiva using WebDAV**

In some cases, you may want to use WebDAV (Web-based Distributed Authoring and Versioning) to deploy instead of HTTP. If you find this is necessary, to facilitate greater ease of collaboration, then follow the same process as for HTTP, with this additional step:

Add dav: to the front of the deployment URLs:

```
<project>
    ...
    <distributionManagement>
       <repository>
          <id>archiva.internal</id>
          <name>Internal Release Repository</name>
          <url>dav:http://reposerver.mycompany.com:8080/archiva/repository/i
nternal/</url>
       </repository>
       <snapshotRepository>
          <id>archiva.snapshots</id>
          <name>Internal Snapshot Repository</name>
```

```
 <url>dav:http://reposerver.mycompany.com:8080/archiva/repository/s
napshots/</url>
       </snapshotRepository>
   </distributionManagement>
    ...
</project>
```